# XPS 8700 Omistajan opas

Tietokoneen malli: XPS 8700 Säädösten mukainen malli: D14M Säädösten mukainen tyyppi: D14M001

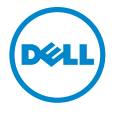

# Huomautukset, varoitukset ja vaarat

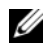

HUOMAUTUS: HUOMAUTUKSET ovat tärkeitä tietoja, joiden avulla voit käyttää tietokonetta entistä paremmin.

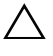

VAROITUS: VAARAT varoittavat tilanteista, joissa laitteisto voi vahingoittua tai tietoja voidaan menettää, ellei ohjeita noudateta.

VAARA: VAROITUKSET kertovat tilanteista, joihin saattaa liittyä omaisuusvahinkojen, loukkaantumisen tai kuoleman vaara.

2015 - 06 Vers. A02

\_\_\_\_\_\_\_\_\_\_\_\_\_\_\_\_\_\_\_\_

Copyright © 2013-2015 Dell Inc. Kaikki oikeudet pidätetään. Tämä tuote on Yhdysvaltojen ja kansainvälisten tekijänoikeus- ja immateriaalioikeuslakien suojaama. Dell™ ja Dell-logo ovat Dell Inc:in omistamia tavaramerkkejä Yhdysvalloissa ja/tai muilla lainkäyttöalueilla. Kaikki muut tässä mainitut merkit ja nimet voivat olla yritystensä omistamia tavaramerkkejä.

# Sisältö

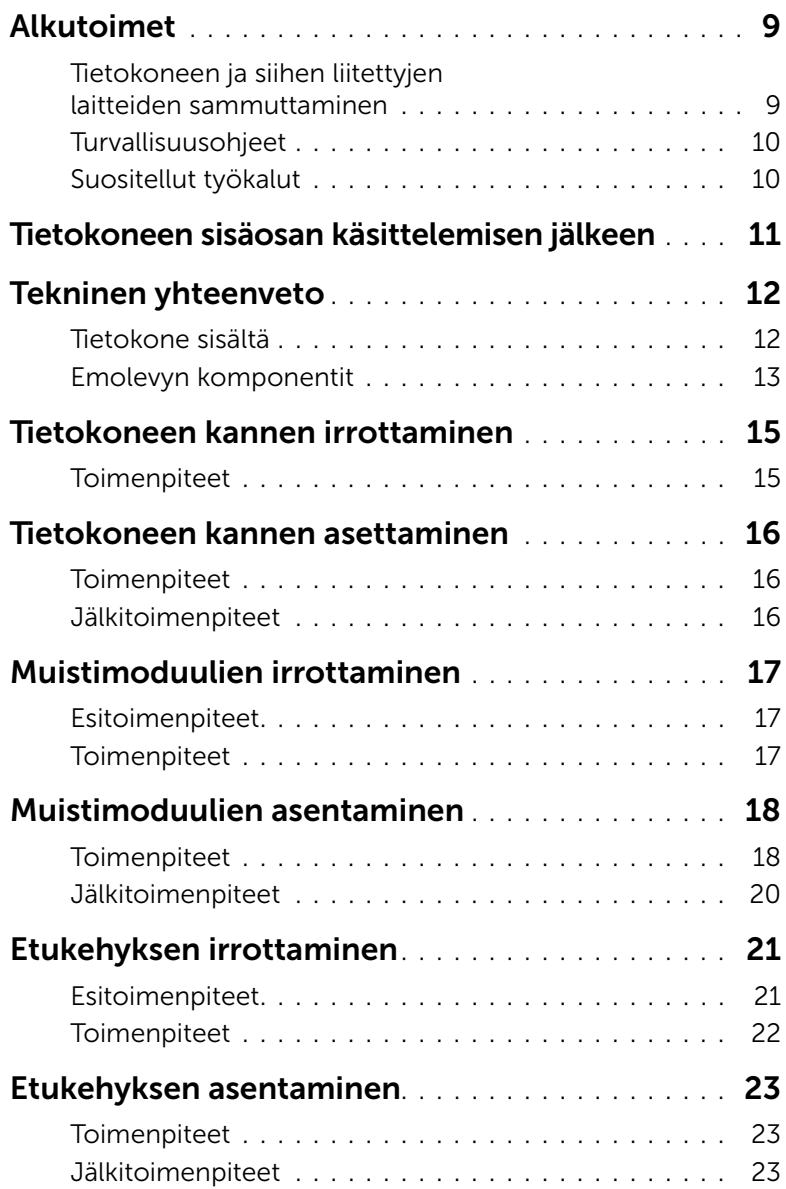

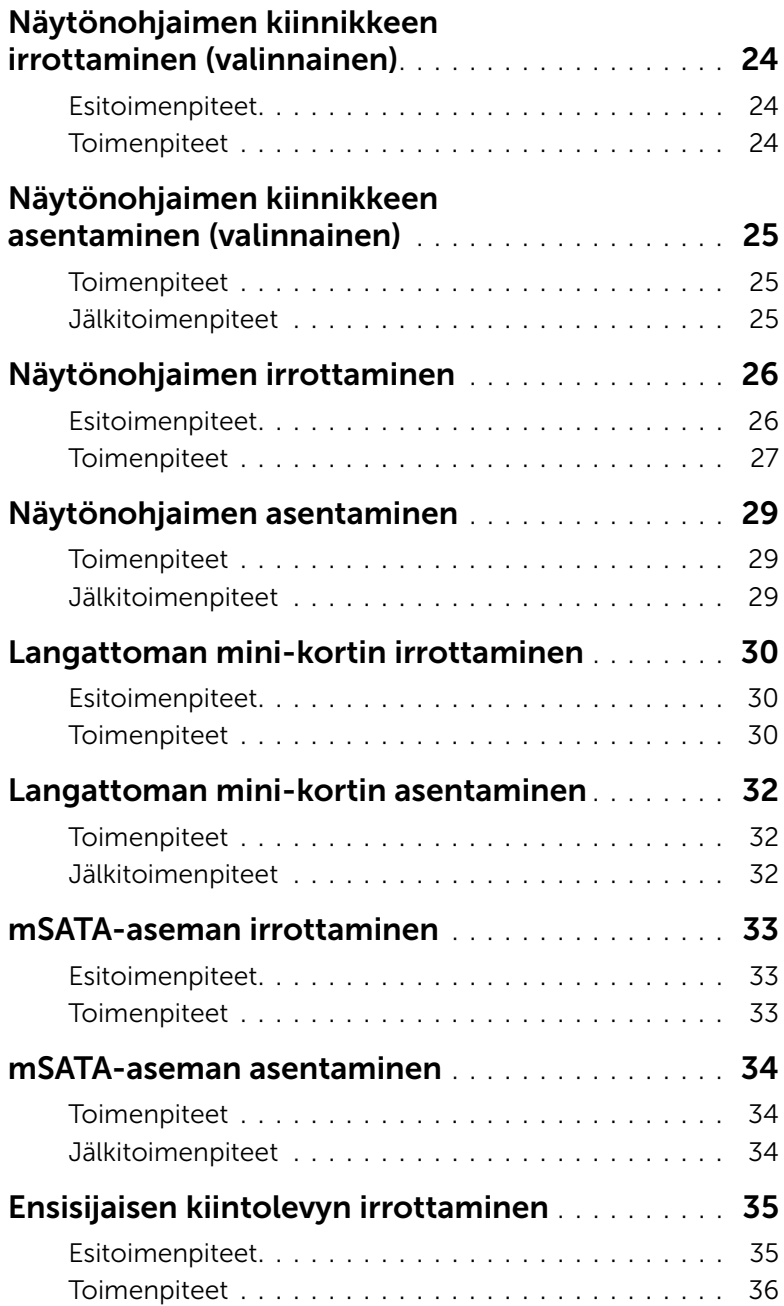

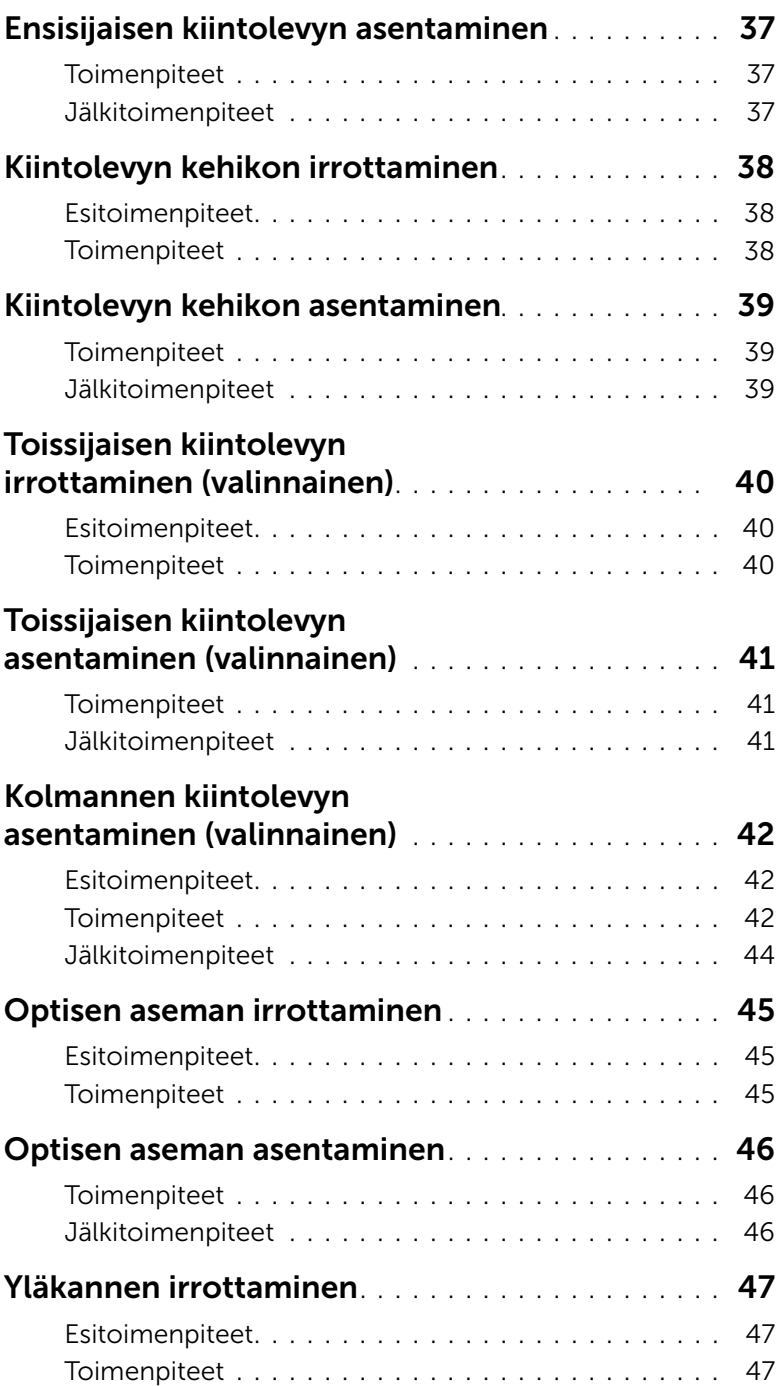

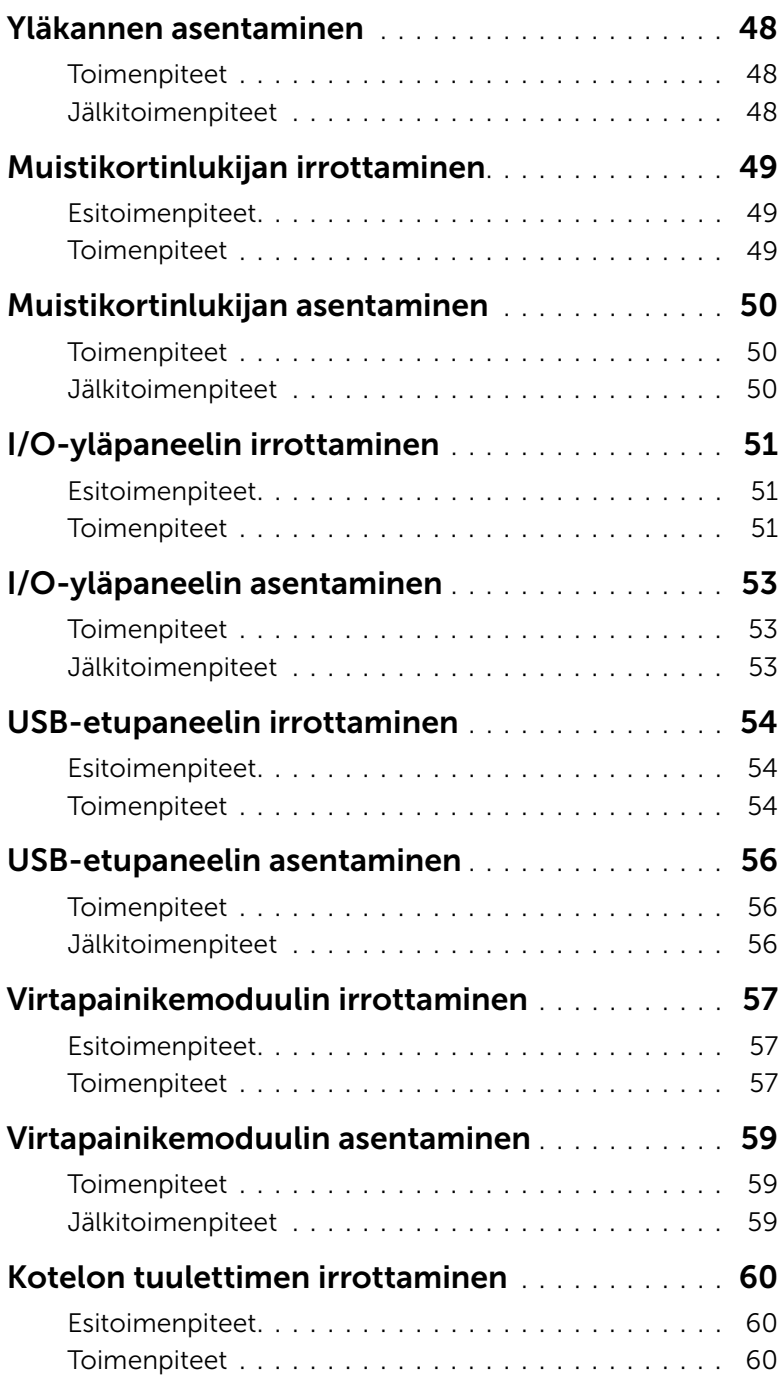

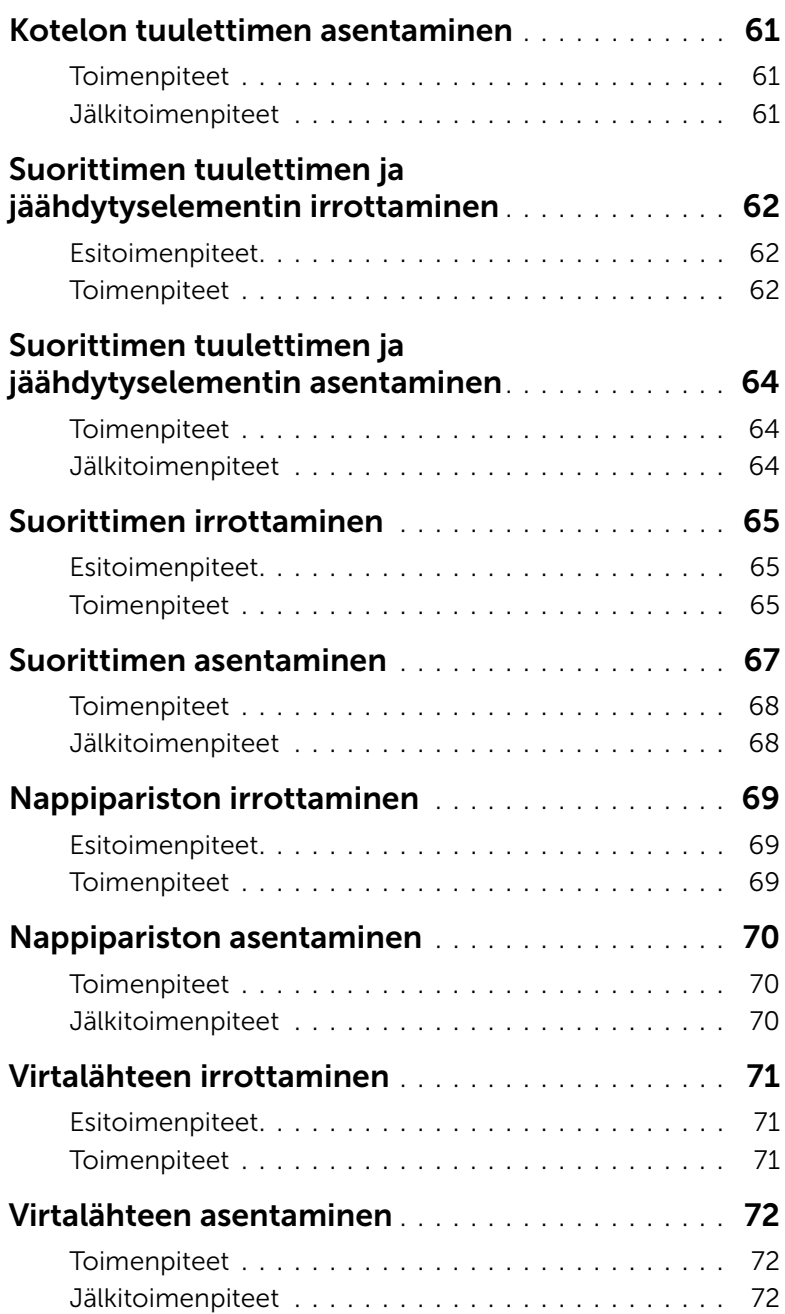

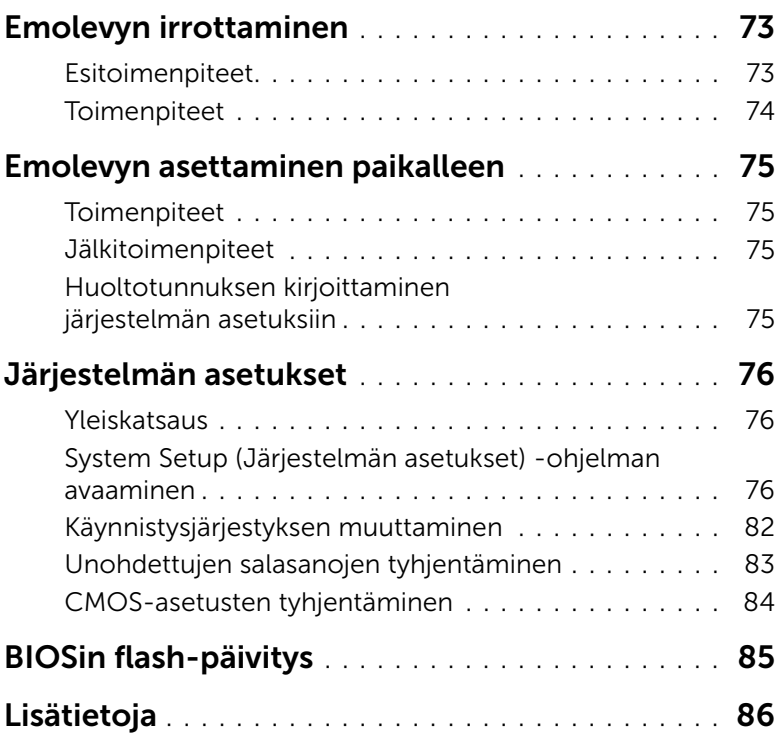

# <span id="page-8-2"></span><span id="page-8-1"></span><span id="page-8-0"></span>Tietokoneen ja siihen liitettyjen laitteiden sammuttaminen

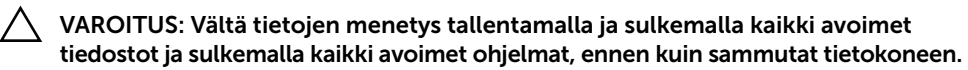

- 1 Tallenna ja sulje kaikki avoimet tiedostot ja poistu kaikista käynnissä olevista ohjelmista.
- 2 Siirrä hiiren osoitin näytön oikeaan ylä- tai alakulmaan ja avaa Oikopolut-sivupalkki ja valitse Asetukset→ Virta→ Sammuta.

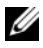

HUOMAUTUS: Jos käytössä on jokin toinen käyttöjärjestelmä, katso sammutusohjeet käyttöjärjestelmän ohjeista.

- 3 Irrota tietokone ja kaikki kiinnitetyt laitteet sähköpistorasiasta.
- 4 Irrota kaikki puhelinjohdot, verkkokaapelit ja liitetyt laitteet tietokoneesta.
- 5 Maadoita emolevy pitämällä virtapainiketta alhaalla 5 sekuntia sen jälkeen, kun tietokone on irrotettu pistorasiasta.

# <span id="page-9-0"></span>Turvallisuusohjeet

Seuraavilla turvallisuusohjeilla voit suojata tietokoneesi ja työympäristösi vaurioilta sekä varmistaa oman turvallisuutesi.

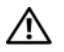

 $\bigwedge$  VAARA: Ennen kuin teet mitään toimia tietokoneen sisällä, lue tietokoneen mukana toimitetut turvallisuusohjeet. Lisää turvallisuusohjeita on Regulatory Compliance -sivulla osoitteessa dell.com/regulatory\_compliance.

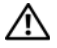

VAARA: Irrota kaikki virtalähteet ennen tietokoneen kannen tai paneeleiden avaamista. Kun olet tehnyt toimet tietokoneen sisällä, asenna kaikki kannet, paneelit ja ruuvit paikalleen, ennen kuin liität virtalähteen.

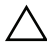

VAROITUS: Vältä tietokoneen vioittuminen varmistamalla, että työskentelyalusta on tasainen ja puhdas.

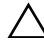

VAROITUS: Vältä komponenttien ja korttien vioittuminen käsittelemällä niitä reunoista. Älä koske napoihin ja kontakteihin.

VAROITUS: Vain koulutetut huoltoteknikot saavat avata tietokoneen kotelon ja käsitellä tietokoneen sisäisiä osia. Turvallisuusohjeet sisältävät täydelliset ohjeet turvallisuuteen, tietokoneen sisäpuolisten osien käsittelyyn ja elektrostaattisten purkausten välttämiseen liittyen.

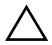

 $\sqrt{}$  VAROITUS: Maadoita itsesi koskettamalla rungon maalaamatonta metallipintaa. kuten tietokoneen takaosassa olevien korttipaikan aukkojen ympärillä olevaa metallia, ennen kuin kosketat mitään osaa tietokoneen sisällä. Kosketa työskennellessäsi maalaamatonta metallipintaa säännöllisesti. Näin estät sisäisiä osia vahingoittavan staattisen sähkön muodostumisen.

VAROITUS: Irrottaessasi kaapelia vedä liittimestä tai sen vedonpoistajasta, älä itse kaapelista. Joissakin kaapeleissa on lukkokielekkeillä tai peukaloruuveilla varustettuja liittimiä, jotka on avattava ennen kaapelin irrottamista. Kun irrotat kaapeleita, pidä ne tasaisesti kohdistettuina, jotta liitäntätapit eivät väänny. Kun liität kaapeleita, varmista, että liitännät ja portit on aseteltu ja kohdistettu oikein.

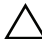

VAROITUS: Irrota verkkokaapeli irrottamalla ensin kaapeli tietokoneesta ja irrota sitten kaapeli verkkolaitteesta.

VAROITUS: Jos muistikortinlukijassa on muistikortti, ota se pois.

# <span id="page-9-1"></span>Suositellut työkalut

Tämän asiakirjan menetelmät voivat vaatia seuraavia työkaluja:

- ristipääruuvitaltta
- muovipuikko

# <span id="page-10-1"></span><span id="page-10-0"></span>Tietokoneen sisäosan käsittelemisen jälkeen

Kun olet tehnyt asennustoimet, varmista seuraavat seikat:

- Kiinnitä kaikki ruuvit ja varmista, ettei tietokoneen sisällä ole irrallisia ruuveja.
- Aseta tietokone pystyasentoon.
- Liitä kaikki ulkoiset laitteet, kaapelit, kortit ja muut irrottamasi osat, ennen kuin teet tietokoneella mitään.
- Kiinnitä tietokone ja kaikki kiinnitetyt laitteet sähköpistorasiaan.

VAROITUS: Ennen kuin käynnistät tietokoneen, kiinnitä kaikki ruuvit ja tarkista, ettei tietokoneen sisällä ole irrallisia ruuveja. Muussa tapauksessa tietokone saattaa vahingoittua.

# <span id="page-11-0"></span>Tekninen yhteenveto

VAARA: Ennen kuin teet mitään toimia tietokoneen sisällä, lue tietokoneen mukana toimitetut turvallisuusohjeet ja noudata kohdassa ["Alkutoimet" sivulla 9](#page-8-2) olevia ohjeita. Kun olet tehnyt toimet tietokoneen sisällä, toimi kohdan ["Tietokoneen](#page-10-1)  [sisäosan käsittelemisen jälkeen" sivulla 11](#page-10-1) ohjeiden mukaan. Lisää parhaita turvallisuuskäytäntöjä on Regulatory Compliance -sivulla osoitteessa dell.com/regulatory\_compliance.

#### <span id="page-11-1"></span>Tietokone sisältä

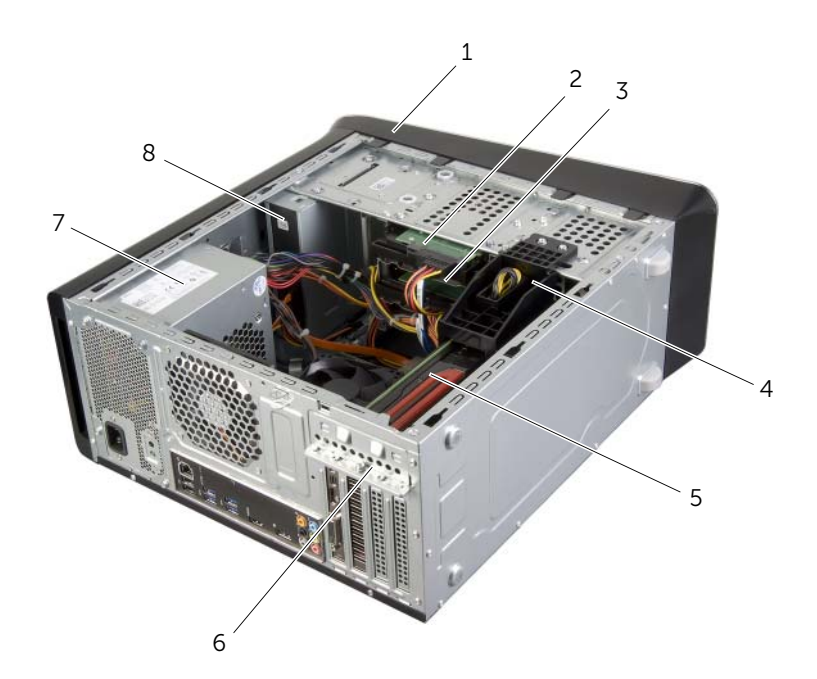

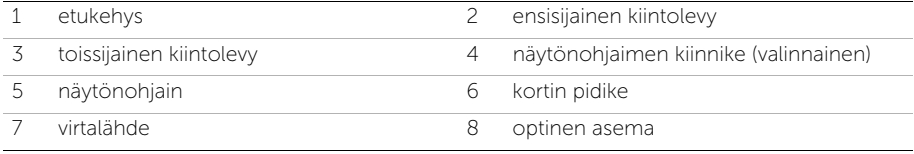

# <span id="page-12-1"></span><span id="page-12-0"></span>Emolevyn komponentit

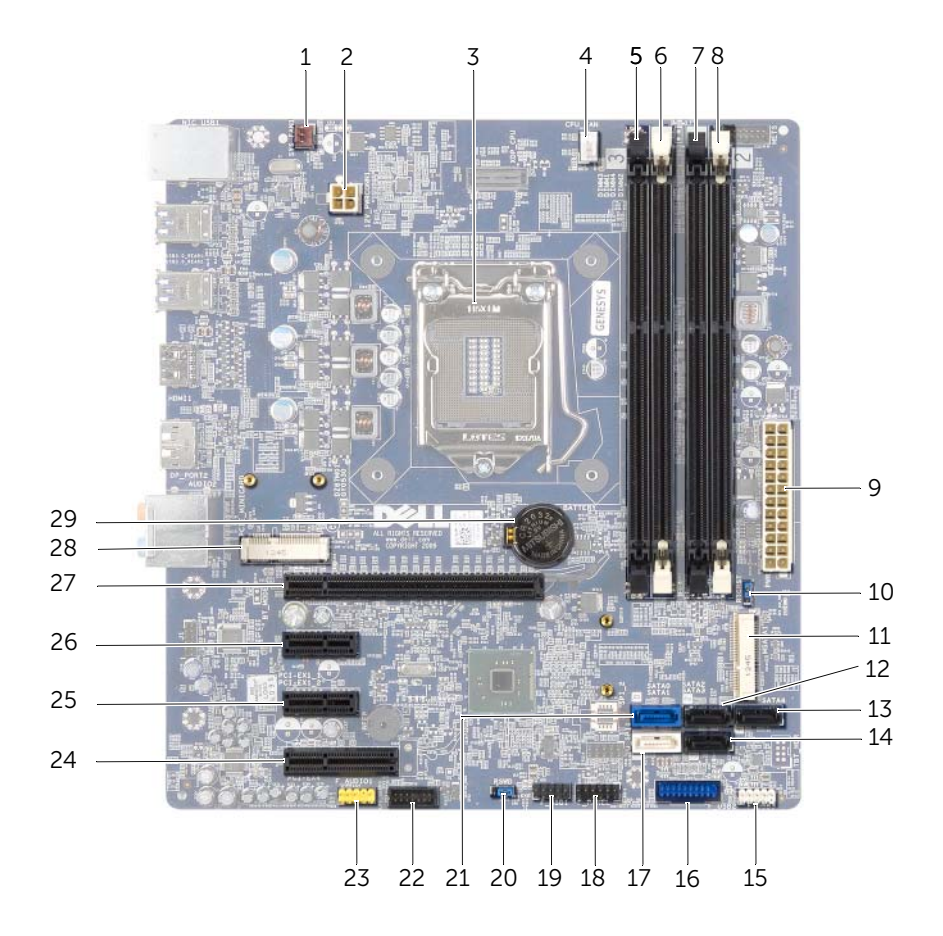

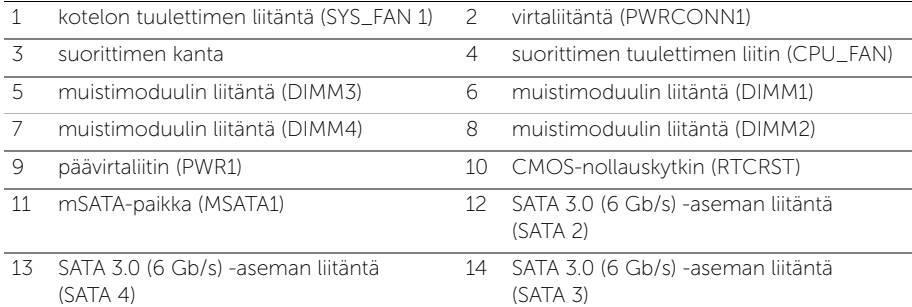

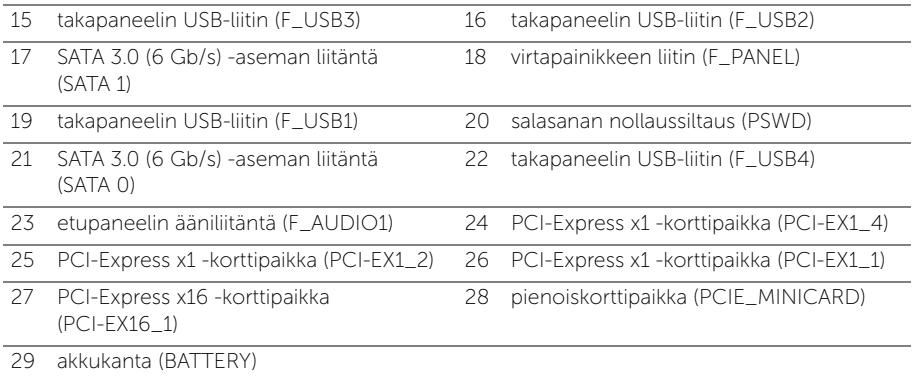

# <span id="page-14-2"></span><span id="page-14-0"></span>Tietokoneen kannen irrottaminen

VAARA: Ennen kuin teet mitään toimia tietokoneen sisällä, lue tietokoneen mukana toimitetut turvallisuusohjeet ja noudata kohdassa ["Alkutoimet" sivulla 9](#page-8-2) olevia ohjeita. Kun olet tehnyt toimet tietokoneen sisällä, toimi kohdan ["Tietokoneen](#page-10-1)  [sisäosan käsittelemisen jälkeen" sivulla 11](#page-10-1) ohjeiden mukaan. Lisää parhaita turvallisuuskäytäntöjä on Regulatory Compliance -sivulla osoitteessa dell.com/regulatory\_compliance.

#### <span id="page-14-1"></span>**Toimenpiteet**

- 1 Aseta tietokone kyljelleen niin, että sen kansi on ylöspäin.
- 2 Irrota siipiruuvit, joilla tietokoneen kansi kiinnittyy koteloon. Käytä tarvittaessa ruuviavainta.
- 3 Irrota tietokoneen kansi vetämällä se eteenpäin pois tietokoneesta.
- 4 Nosta kansi pois tietokoneesta ja aseta se turvalliseen paikkaan.

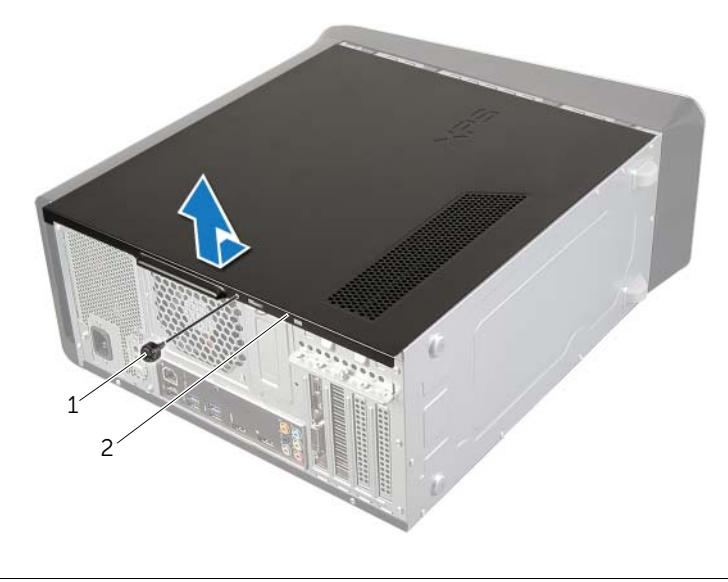

1 siipiruuvi 2 tietokoneen kansi

# <span id="page-15-3"></span><span id="page-15-0"></span>Tietokoneen kannen asettaminen

VAARA: Ennen kuin teet mitään toimia tietokoneen sisällä, lue tietokoneen mukana toimitetut turvallisuusohjeet ja noudata kohdassa ["Alkutoimet" sivulla 9](#page-8-2) olevia ohjeita. Kun olet tehnyt toimet tietokoneen sisällä, toimi kohdan ["Tietokoneen](#page-10-1)  [sisäosan käsittelemisen jälkeen" sivulla 11](#page-10-1) ohjeiden mukaan. Lisää parhaita turvallisuuskäytäntöjä on Regulatory Compliance -sivulla osoitteessa dell.com/regulatory\_compliance.

#### <span id="page-15-1"></span>**Toimenpiteet**

- 1 Liitä kaikki kaapelit ja taita ne syrjään.
- 2 Varmista, että tietokoneen sisään ei ole jäänyt työkaluja tai ylimääräisiä osia.
- 3 Kohdista tietokoneen kannen pohjassa olevat kielekkeet kotelon reunassa oleviin aukkoihin.
- 4 Paina tietokoneen kansi alas ja työnnä sitä tietokoneen etuosaa kohden.
- 5 Kiinnitä siipiruuvi, jolla tietokoneen kansi kiinnittyy koteloon.
- **6** Aseta tietokone pystyasentoon.

#### <span id="page-15-2"></span>Jälkitoimenpiteet

Noudata ohjeita kohdassa ["Tietokoneen sisäosan käsittelemisen jälkeen" sivulla 11.](#page-10-1)

# <span id="page-16-0"></span>Muistimoduulien irrottaminen

VAARA: Ennen kuin teet mitään toimia tietokoneen sisällä, lue tietokoneen mukana toimitetut turvallisuusohjeet ja noudata kohdassa ["Alkutoimet" sivulla 9](#page-8-2) olevia ohjeita. Kun olet tehnyt toimet tietokoneen sisällä, toimi kohdan ["Tietokoneen](#page-10-1)  [sisäosan käsittelemisen jälkeen" sivulla 11](#page-10-1) ohjeiden mukaan. Lisää parhaita turvallisuuskäytäntöjä on Regulatory Compliance -sivulla osoitteessa dell.com/regulatory\_compliance.

#### <span id="page-16-1"></span>Esitoimenpiteet

- 1 Irrota tietokoneen kansi. Katso kohtaa ["Tietokoneen kannen irrottaminen" sivulla 15.](#page-14-2)
- 2 Irrota näytönohjain. Katso kohtaa ["Näytönohjaimen irrottaminen" sivulla 26](#page-25-2).

#### <span id="page-16-2"></span>**Toimenpiteet**

 $\bigwedge$  VAARA: Muistimoduulit voivat kuumentua normaalin käytön aikana. Anna muistimoduulien jäähtyä, ennen kuin kosket niihin.

1 Avaa kiinnikkeet muistimoduulin liitännän molemmista päistä.

HUOMAUTUS: Jos muistimoduuli ei tahdo irrota, liikuta sitä varovasti edestakaisin, kunnes se irtoaa liitännästä.

2 Tartu muistimoduuliin ja vedä sitä ylöspäin.

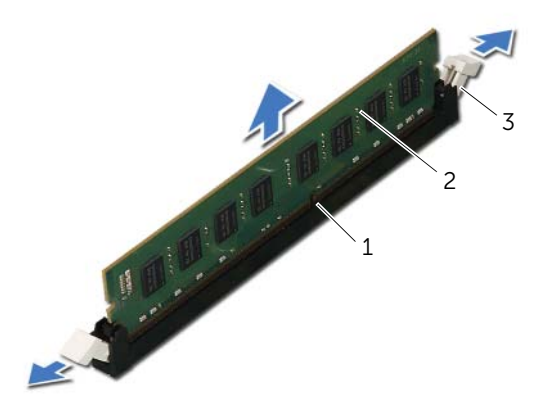

1 muistimoduulin liitin 2 muistimoduuli

3 kiinnikkeet (2)

# <span id="page-17-0"></span>Muistimoduulien asentaminen

VAARA: Ennen kuin teet mitään toimia tietokoneen sisällä, lue tietokoneen mukana toimitetut turvallisuusohjeet ja noudata kohdassa ["Alkutoimet" sivulla 9](#page-8-2) olevia ohjeita. Kun olet tehnyt toimet tietokoneen sisällä, toimi kohdan ["Tietokoneen](#page-10-1)  [sisäosan käsittelemisen jälkeen" sivulla 11](#page-10-1) ohjeiden mukaan. Lisää parhaita turvallisuuskäytäntöjä on Regulatory Compliance -sivulla osoitteessa dell.com/regulatory\_compliance.

#### <span id="page-17-1"></span>**Toimenpiteet**

VAROITUS: Jos muistimoduulia ei ole asennettu oikein, tietokone ei välttämättä käynnisty.

VAROITUS: Jos poistat alkuperäiset muistimoduulit tietokoneesta muistin päivityksen yhteydessä, pidä ne erillään uusista moduuleista, vaikka olisit hankkinut uudet moduulit Delliltä. Jos mahdollista, älä sekoita alkuperäisiä ja uusia muistimoduuleita keskenään. Muussa tapauksessa tietokoneen käynnistymisessä saattaa ilmetä häiriöitä.

Suositeltavat muistikokoonpanot: samanlainen muistimoduuli DIMM-kannoissa 1 ja 2 ja toiset samanlaiset muistimoduulit DIMM-kannoissa 3 ja 4.

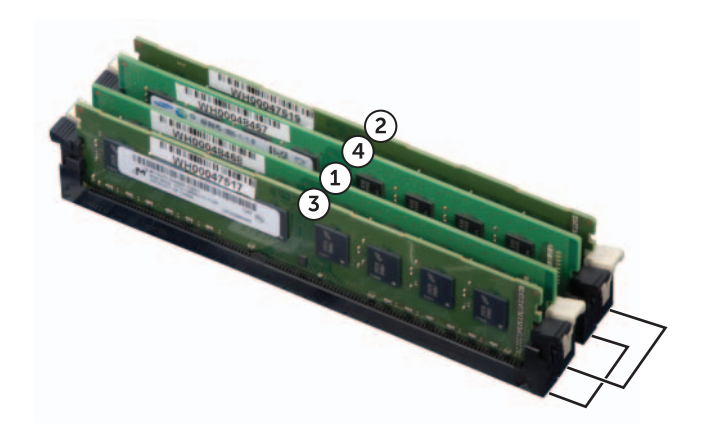

- Avaa kiinnikkeet muistimoduulin liitännän molemmista päistä.
- Kohdista muistimoduulin pohjan lovi muistimoduulin kannan kielekkeeseen.

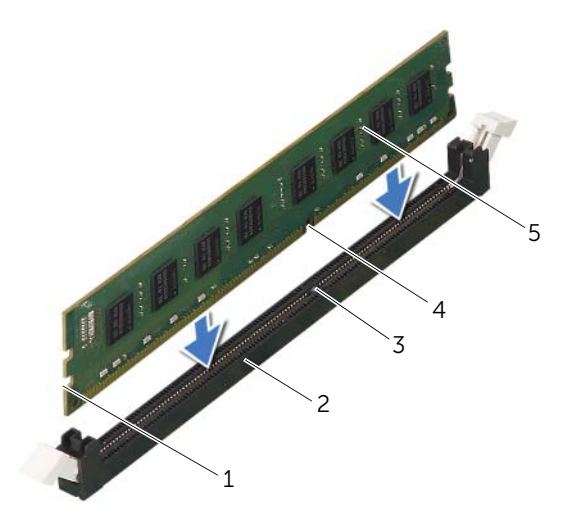

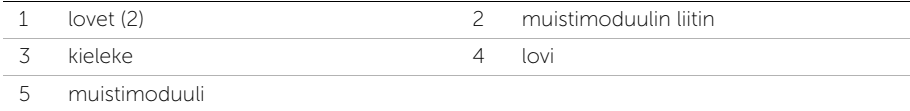

3 Paina muistimoduulia liitäntään, kunnes se napsahtaa paikalleen.

Jos asetat muistimoduulin paikalleen oikein, kiinnikkeet napsahtavat muistimoduulin päissä oleviin loviin.

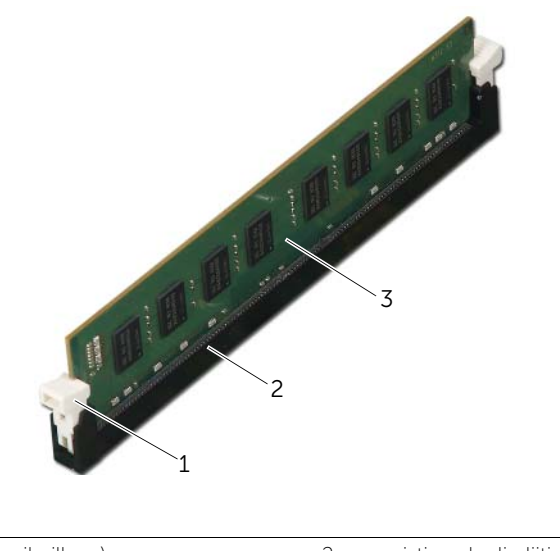

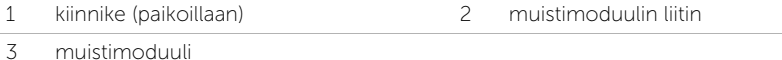

# <span id="page-19-0"></span>Jälkitoimenpiteet

- 1 Asenna näytönohjain. Katso kohtaa ["Näytönohjaimen asentaminen" sivulla 29.](#page-28-3)
- 2 Asenna tietokoneen kansi. Katso kohtaa ["Tietokoneen kannen asettaminen" sivulla 16](#page-15-3).

# <span id="page-20-0"></span>Etukehyksen irrottaminen

VAARA: Ennen kuin teet mitään toimia tietokoneen sisällä, lue tietokoneen mukana toimitetut turvallisuusohjeet ja noudata kohdassa ["Alkutoimet" sivulla 9](#page-8-2) olevia ohjeita. Kun olet tehnyt toimet tietokoneen sisällä, toimi kohdan ["Tietokoneen](#page-10-1)  [sisäosan käsittelemisen jälkeen" sivulla 11](#page-10-1) ohjeiden mukaan. Lisää parhaita turvallisuuskäytäntöjä on Regulatory Compliance -sivulla osoitteessa dell.com/regulatory\_compliance.

#### <span id="page-20-1"></span>Esitoimenpiteet

Irrota tietokoneen kansi. Katso kohtaa ["Tietokoneen kannen irrottaminen" sivulla 15](#page-14-2).

# <span id="page-21-0"></span>**Toimenpiteet**

- 1 Aseta tietokone pystyasentoon.
- 2 Ota kiinni etukehyksen kielekkeistä ja vapauta ne järjestyksessä, yksi kerrallaan vetämällä ne irti etupaneelista.
- 3 Irrota etukehys tietokoneen etuosasta kiertämällä ja vetämällä sitä siten, että etukehyksen kiinnikkeet irtoavat etupaneelin lovista.

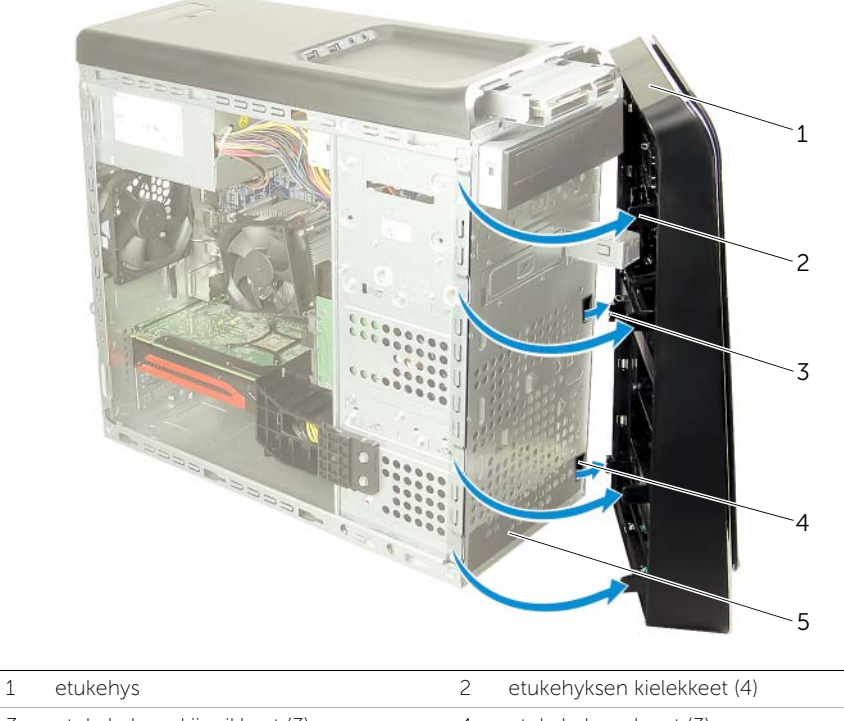

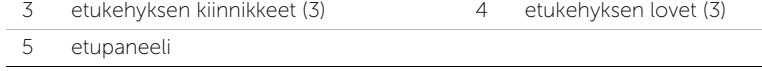

<span id="page-22-0"></span>VAARA: Ennen kuin teet mitään toimia tietokoneen sisällä, lue tietokoneen mukana toimitetut turvallisuusohjeet ja noudata kohdassa ["Alkutoimet" sivulla 9](#page-8-2) olevia ohjeita. Kun olet tehnyt toimet tietokoneen sisällä, toimi kohdan ["Tietokoneen](#page-10-1)  [sisäosan käsittelemisen jälkeen" sivulla 11](#page-10-1) ohjeiden mukaan. Lisää parhaita turvallisuuskäytäntöjä on Regulatory Compliance -sivulla osoitteessa dell.com/regulatory\_compliance.

#### <span id="page-22-1"></span>**Toimenpiteet**

- 1 Kohdista etukehyksen kiinnikkeet etupaneelin lovien kanssa.
- 2 Kierrä etukehystä tietokonetta kohden, kunnes etukehyksen kielekkeet napsahtavat paikoilleen.

#### <span id="page-22-2"></span>Jälkitoimenpiteet

Asenna tietokoneen kansi. Katso kohtaa ["Tietokoneen kannen asettaminen" sivulla 16.](#page-15-3)

# <span id="page-23-3"></span><span id="page-23-0"></span>Näytönohjaimen kiinnikkeen irrottaminen (valinnainen)

VAARA: Ennen kuin teet mitään toimia tietokoneen sisällä, lue tietokoneen mukana toimitetut turvallisuusohjeet ja noudata kohdassa ["Alkutoimet" sivulla 9](#page-8-2) olevia ohjeita. Kun olet tehnyt toimet tietokoneen sisällä, toimi kohdan ["Tietokoneen](#page-10-1)  [sisäosan käsittelemisen jälkeen" sivulla 11](#page-10-1) ohjeiden mukaan. Lisää parhaita turvallisuuskäytäntöjä on Regulatory Compliance -sivulla osoitteessa dell.com/regulatory\_compliance.

# <span id="page-23-1"></span>Esitoimenpiteet

Irrota tietokoneen kansi. Katso kohtaa ["Tietokoneen kannen irrottaminen" sivulla 15](#page-14-2).

#### <span id="page-23-2"></span>**Toimenpiteet**

- 1 Irrota ruuvit, joilla näytönohjaimen kiinnike kiinnittyy koteloon.
- 2 Nosta näytönohjaimen kiinnike kotelosta.
- 3 Aseta näytönohjaimen kiinnike syrjään turvalliseen paikkaan.

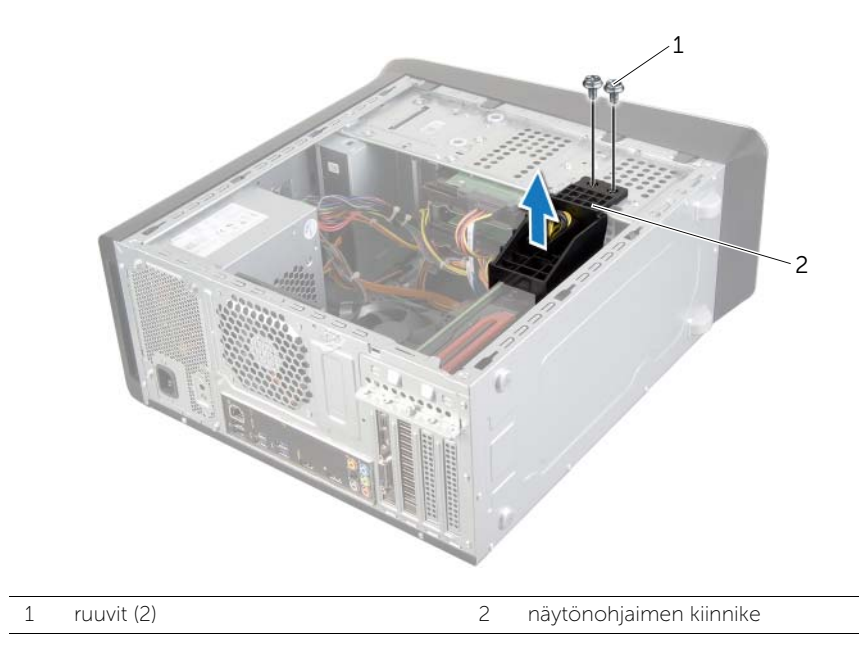

# <span id="page-24-3"></span><span id="page-24-0"></span>Näytönohjaimen kiinnikkeen asentaminen (valinnainen)

VAARA: Ennen kuin teet mitään toimia tietokoneen sisällä, lue tietokoneen mukana toimitetut turvallisuusohjeet ja noudata kohdassa ["Alkutoimet" sivulla 9](#page-8-2) olevia ohjeita. Kun olet tehnyt toimet tietokoneen sisällä, toimi kohdan ["Tietokoneen](#page-10-1)  [sisäosan käsittelemisen jälkeen" sivulla 11](#page-10-1) ohjeiden mukaan. Lisää parhaita turvallisuuskäytäntöjä on Regulatory Compliance -sivulla osoitteessa dell.com/regulatory\_compliance.

# <span id="page-24-1"></span>**Toimenpiteet**

- 1 Kohdista näytönohjaimen kiinnikkeen ruuvinreiät kotelon ruuvinreikiin.
- 2 Asenna ruuvit, joilla näytönohjaimen kiinnike kiinnittyy koteloon.

# <span id="page-24-2"></span>Jälkitoimenpiteet

Asenna tietokoneen kansi. Katso kohtaa ["Tietokoneen kannen asettaminen" sivulla 16.](#page-15-3)

# <span id="page-25-2"></span><span id="page-25-0"></span>Näytönohjaimen irrottaminen

#### VAARA: Ennen kuin teet mitään toimia tietokoneen sisällä, lue tietokoneen mukana toimitetut turvallisuusohjeet ja noudata kohdassa ["Alkutoimet" sivulla 9](#page-8-2) olevia ohjeita. Kun olet tehnyt toimet tietokoneen sisällä, toimi kohdan ["Tietokoneen](#page-10-1)  [sisäosan käsittelemisen jälkeen" sivulla 11](#page-10-1) ohjeiden mukaan. Lisää parhaita turvallisuuskäytäntöjä on Regulatory Compliance -sivulla osoitteessa dell.com/regulatory\_compliance.

Tietokoneen emolevyllä on yksi PCI-Express x16 -kanta näytönohjainta varten. Painanna PCI-Express x16 -kanta emolevyltä kohdan ["Emolevyn komponentit" sivulla 13](#page-12-1) mukaisesti.

#### <span id="page-25-1"></span>Esitoimenpiteet

- 1 Irrota tietokoneen kansi. Katso kohtaa ["Tietokoneen kannen irrottaminen" sivulla 15.](#page-14-2)
- 2 Irrota tarvittaessa näytönohjaimen kiinnike. Katso kohtaa ["Näytönohjaimen](#page-23-3)  [kiinnikkeen irrottaminen \(valinnainen\)" sivulla 24.](#page-23-3)

# <span id="page-26-0"></span>**Toimenpiteet**

- 1 Irrota ruuvi, jolla kortin kiinnike on kiinnitetty koteloon.
- 2 Nosta kortin kiinnike ylös ja aseta se syrjään turvalliseen paikkaan.

V HUOMAUTUS: Näytönohjaimessa voi olla virtajohdon liitäntä.

3 Paina tarvittaessa virtakaapelin liitäntöjen vapauttimia ja irrota virtakaapeli näytönohjaimesta.

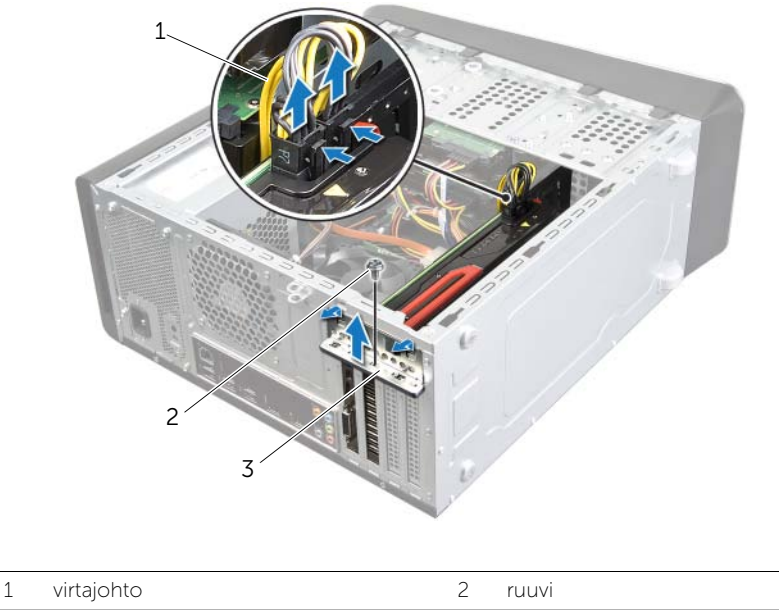

- 3 kortin kiinnike
- 4 Etsi näytönohjain (PCI-Express x16 -kortti) emolevystä. Katso kohtaa ["Emolevyn](#page-12-1)  [komponentit" sivulla 13.](#page-12-1)

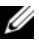

HUOMAUTUS: Kiinnityskieleke saattaa näyttää erilaiselta tietokoneessasi.

5 Pidä kiinnityskielekettä painettuna, ota kiinni näytönohjaimen kulmista ja vapauta se kortin kannasta.

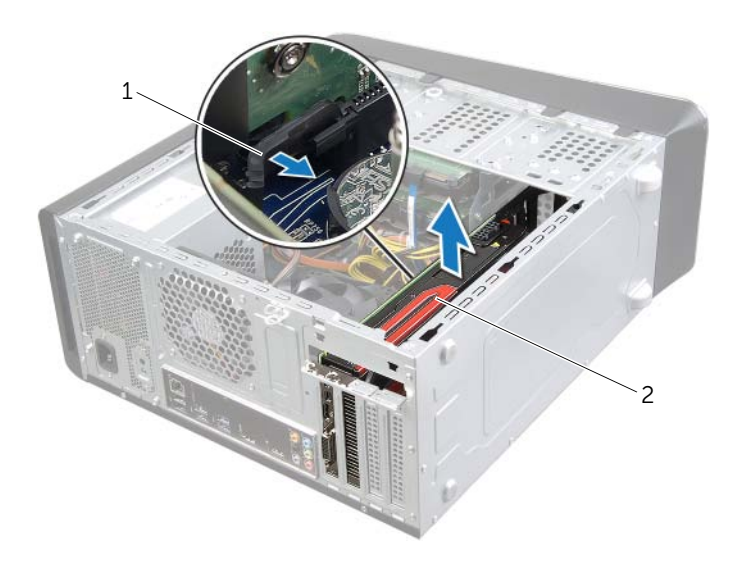

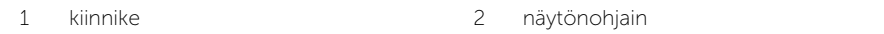

# <span id="page-28-3"></span><span id="page-28-0"></span>Näytönohjaimen asentaminen

VAARA: Ennen kuin teet mitään toimia tietokoneen sisällä, lue tietokoneen mukana toimitetut turvallisuusohjeet ja noudata kohdassa ["Alkutoimet" sivulla 9](#page-8-2) olevia ohjeita. Kun olet tehnyt toimet tietokoneen sisällä, toimi kohdan ["Tietokoneen](#page-10-1)  [sisäosan käsittelemisen jälkeen" sivulla 11](#page-10-1) ohjeiden mukaan. Lisää parhaita turvallisuuskäytäntöjä on Regulatory Compliance -sivulla osoitteessa dell.com/regulatory\_compliance.

#### <span id="page-28-1"></span>**Toimenpiteet**

- 1 Kohdista näytönohjain emolevyn PCI-Express x16 -kortin liitäntään.
- 2 Aseta kortti liittimeen ja paina se tasaisen voimakkaasti alas paikalleen. Varmista, että kortti on tukevasti paikoillaan.
- **3** Kytke virtakaapeli tarvittaessa emolevyyn.
- 4 Asenna kortin kiinnike ja varmista seuraavat:
	- kohdistuskielekkeet ovat kohdakkain kohdistuslovien kanssa.
	- kaikkien korttien ja läpivientipitimien yläreunat ovat samalla tasalla kohdistuspalkin kanssa.
	- Kortin tai korttipaikan suojuksen yläosassa oleva lovi sopii kiinnityskiskon kohdistimeen.
- 5 Asenna kortin kiinnikkeen kiinnitysruuvi.

#### <span id="page-28-2"></span>Jälkitoimenpiteet

- 1 Asenna tarvittaessa näytönohjaimen kiinnike. Katso kohtaa ["Näytönohjaimen](#page-24-3)  [kiinnikkeen asentaminen \(valinnainen\)" sivulla 25](#page-24-3).
- 2 Asenna tietokoneen kansi. Katso kohtaa ["Tietokoneen kannen asettaminen" sivulla 16](#page-15-3).

# <span id="page-29-0"></span>Langattoman mini-kortin irrottaminen

VAARA: Ennen kuin teet mitään toimia tietokoneen sisällä, lue tietokoneen mukana toimitetut turvallisuusohjeet ja noudata kohdassa ["Alkutoimet" sivulla 9](#page-8-2) olevia ohjeita. Kun olet tehnyt toimet tietokoneen sisällä, toimi kohdan ["Tietokoneen](#page-10-1)  [sisäosan käsittelemisen jälkeen" sivulla 11](#page-10-1) ohjeiden mukaan. Lisää parhaita turvallisuuskäytäntöjä on Regulatory Compliance -sivulla osoitteessa dell.com/regulatory\_compliance.

#### <span id="page-29-1"></span>Esitoimenpiteet

Irrota tietokoneen kansi. Katso kohtaa ["Tietokoneen kannen irrottaminen" sivulla 15](#page-14-2).

#### <span id="page-29-2"></span>**Toimenpiteet**

- 1 Irrota antennikaapelit langattomasta mini-kortista.
- 2 Irrota ruuvit, joilla langaton mini-kortti on kiinnitetty emolevyyn.

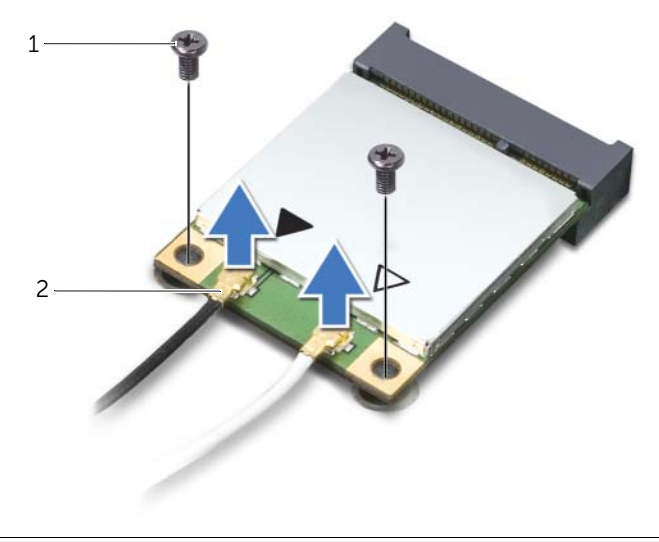

1 ruuvit (2) 2 antennijohdot (2)

3 Irrota langaton mini-kortti langattoman mini-kortin liittimestä liu'uttamalla se ulos.

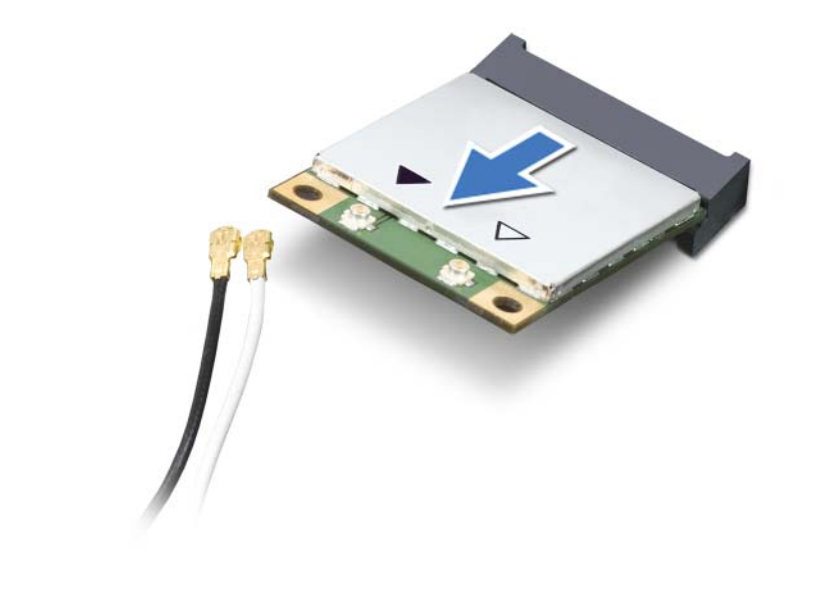

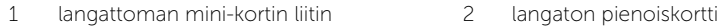

# <span id="page-31-0"></span>Langattoman mini-kortin asentaminen

VAARA: Ennen kuin teet mitään toimia tietokoneen sisällä, lue tietokoneen mukana toimitetut turvallisuusohjeet ja noudata kohdassa ["Alkutoimet" sivulla 9](#page-8-2) olevia ohjeita. Kun olet tehnyt toimet tietokoneen sisällä, toimi kohdan ["Tietokoneen](#page-10-1)  [sisäosan käsittelemisen jälkeen" sivulla 11](#page-10-1) ohjeiden mukaan. Lisää parhaita turvallisuuskäytäntöjä on Regulatory Compliance -sivulla osoitteessa dell.com/regulatory\_compliance.

#### <span id="page-31-1"></span>**Toimenpiteet**

 $\triangle$  VAROITUS: Johtoja ei saa koskaan asettaa langattoman pienoiskortin alle, jotta se ei vahingoitu.

- 1 Kohdista langattoman mini-kortin lovi langattoman mini-kortin kielekkeeseen.
- 2 Aseta langaton mini-kortti 45 asteen kulmassa langattoman mini-kortin liittimeen.
- 3 Paina mini-kortin ulompaa päätä alaspäin ja kiinnitä ruuvit, joilla langaton mini-kortti on kiinni emolevyssä.
- 4 Kytke antennikaapelit langattomaan mini-korttiin.

Seuraavassa taulukossa esitetään kaikkien tietokoneen tukemien langattomien mini-korttien langattomien antennien kaapelien värikoodit.

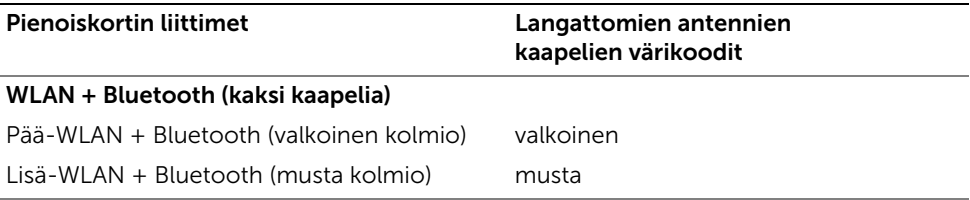

#### <span id="page-31-2"></span>Jälkitoimenpiteet

Asenna tietokoneen kansi. Katso kohtaa ["Tietokoneen kannen asettaminen" sivulla 16.](#page-15-3)

# <span id="page-32-0"></span>mSATA-aseman irrottaminen

 $\sqrt{N}$  VAARA: Ennen kuin teet mitään toimia tietokoneen sisällä, lue tietokoneen mukana toimitetut turvallisuusohjeet ja noudata kohdassa ["Alkutoimet" sivulla 9](#page-8-2) olevia ohjeita. Kun olet tehnyt toimet tietokoneen sisällä, toimi kohdan ["Tietokoneen](#page-10-1)  [sisäosan käsittelemisen jälkeen" sivulla 11](#page-10-1) ohjeiden mukaan. Lisää parhaita turvallisuuskäytäntöjä on Regulatory Compliance -sivulla osoitteessa dell.com/regulatory\_compliance.

#### <span id="page-32-1"></span>Esitoimenpiteet

Irrota tietokoneen kansi. Katso kohtaa ["Tietokoneen kannen irrottaminen" sivulla 15](#page-14-2).

#### <span id="page-32-2"></span>**Toimenpiteet**

- 1 Irrota ruuvit, joilla mSATA-asema kiinnittyy emolevyyn.
- 2 Nosta mSATA-asema pois emolevyn liittimestä.

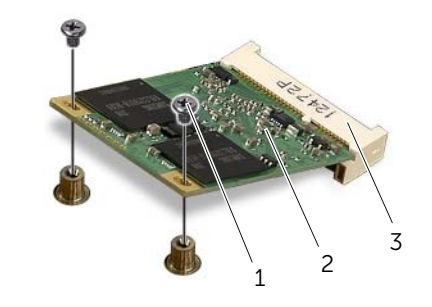

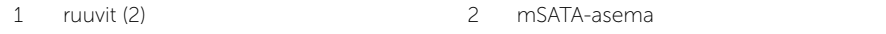

3 mSATA-aseman liitäntä

# <span id="page-33-0"></span>mSATA-aseman asentaminen

VAARA: Ennen kuin teet mitään toimia tietokoneen sisällä, lue tietokoneen mukana toimitetut turvallisuusohjeet ja noudata kohdassa ["Alkutoimet" sivulla 9](#page-8-2) olevia ohjeita. Kun olet tehnyt toimet tietokoneen sisällä, toimi kohdan ["Tietokoneen](#page-10-1)  [sisäosan käsittelemisen jälkeen" sivulla 11](#page-10-1) ohjeiden mukaan. Lisää parhaita turvallisuuskäytäntöjä on Regulatory Compliance -sivulla osoitteessa dell.com/regulatory\_compliance.

#### <span id="page-33-1"></span>**Toimenpiteet**

- 1 Kohdista mSATA-aseman lovi emolevyn liitännän kielekkeen kanssa.
- 2 Aseta mSATA-asema 45 asteen kulmassa emolevyn liittimeen.
- 3 Paina mSATA-aseman toista päätä alaspäin ja asenna ruuvit, joilla mSATA-asema kiinnittyy emolevyyn.

#### <span id="page-33-2"></span>Jälkitoimenpiteet

Asenna tietokoneen kansi. Katso kohtaa ["Tietokoneen kannen asettaminen" sivulla 16.](#page-15-3)

# <span id="page-34-0"></span>Ensisijaisen kiintolevyn irrottaminen

 $\bigwedge$  VAARA: Ennen kuin teet mitään toimia tietokoneen sisällä, lue tietokoneen mukana toimitetut turvallisuusohjeet ja noudata kohdassa ["Alkutoimet" sivulla 9](#page-8-2) olevia ohjeita. Kun olet tehnyt toimet tietokoneen sisällä, toimi kohdan ["Tietokoneen](#page-10-1)  [sisäosan käsittelemisen jälkeen" sivulla 11](#page-10-1) ohjeiden mukaan. Lisää parhaita turvallisuuskäytäntöjä on Regulatory Compliance -sivulla osoitteessa dell.com/regulatory\_compliance.

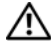

VAARA: Jos irrotat kiintolevyn tietokoneesta kiintolevyn ollessa kuuma, älä kosketa kiintolevyn metallikoteloa.

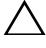

VAROITUS: Älä irrota kiintolevyä tietokoneen ollessa päällä tai valmiustilassa, jotta et menetä tietoja.

VAROITUS: Kiintolevyt ovat herkkiä. Ole varovainen käsitellessäsi kiintolevyä.

#### <span id="page-34-1"></span>Esitoimenpiteet

Irrota tietokoneen kansi. Katso kohtaa ["Tietokoneen kannen irrottaminen" sivulla 15](#page-14-2).

# <span id="page-35-0"></span>**Toimenpiteet**

- 1 Irrota virta- ja datakaapelit ensisijaisesta kiintolevystä.
- 2 Irrota ruuvit, joilla kiintolevy kiinnittyy koteloon.
- 3 Vedä kiintolevyä tietokoneen takaosaa kohden.

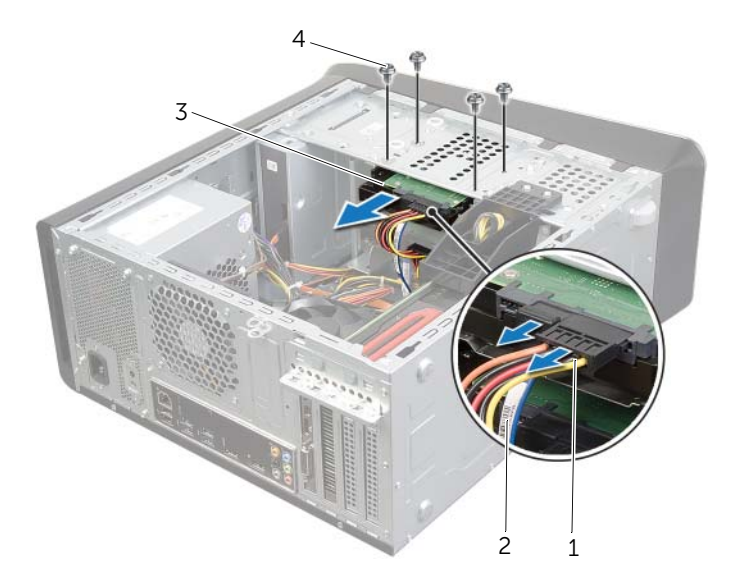

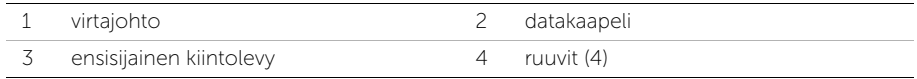
### <span id="page-36-0"></span>Ensisijaisen kiintolevyn asentaminen

 $\sqrt{N}$  VAARA: Ennen kuin teet mitään toimia tietokoneen sisällä, lue tietokoneen mukana toimitetut turvallisuusohjeet ja noudata kohdassa ["Alkutoimet" sivulla 9](#page-8-0) olevia ohjeita. Kun olet tehnyt toimet tietokoneen sisällä, toimi kohdan ["Tietokoneen](#page-10-0)  [sisäosan käsittelemisen jälkeen" sivulla 11](#page-10-0) ohjeiden mukaan. Lisää parhaita turvallisuuskäytäntöjä on Regulatory Compliance -sivulla osoitteessa dell.com/regulatory\_compliance.

#### **Toimenpiteet**

- 1 Työnnä ensisijainen kiintolevy kiintolevyn kehikkoon.
- 2 Kohdista ensisijaisen kiintolevyn ruuvinreiät kotelon ruuvinreikiin.
- 3 Asenna ruuvit, joilla ensisijainen kiintolevy kiinnittyy koteloon.
- 4 Liitä virta- ja datakaapelit ensisijaiseen kiintolevyyn.

#### Jälkitoimenpiteet

Asenna tietokoneen kansi. Katso kohtaa ["Tietokoneen kannen asettaminen" sivulla 16.](#page-15-0)

### <span id="page-37-0"></span>Kiintolevyn kehikon irrottaminen

VAARA: Ennen kuin teet mitään toimia tietokoneen sisällä, lue tietokoneen mukana toimitetut turvallisuusohjeet ja noudata kohdassa ["Alkutoimet" sivulla 9](#page-8-0) olevia ohjeita. Kun olet tehnyt toimet tietokoneen sisällä, toimi kohdan ["Tietokoneen](#page-10-0)  [sisäosan käsittelemisen jälkeen" sivulla 11](#page-10-0) ohjeiden mukaan. Lisää parhaita turvallisuuskäytäntöjä on Regulatory Compliance -sivulla osoitteessa dell.com/regulatory\_compliance.

#### Esitoimenpiteet

- 1 Irrota tietokoneen kansi. Katso kohtaa ["Tietokoneen kannen irrottaminen" sivulla 15.](#page-14-0)
- 2 Irrota ensisijainen kiintolevy. Katso kohtaa ["Ensisijaisen kiintolevyn irrottaminen"](#page-34-0)  [sivulla 35](#page-34-0).

- 1 Irrota tarvittaessa virta- ja datakaapelit toissijaisesta kiintolevystä.
- 2 Irrota ruuvit, joilla kiintolevyn kehikko kiinnittyy koteloon.
- 3 Vedä ja nosta kiintolevyn kehikko kotelosta.

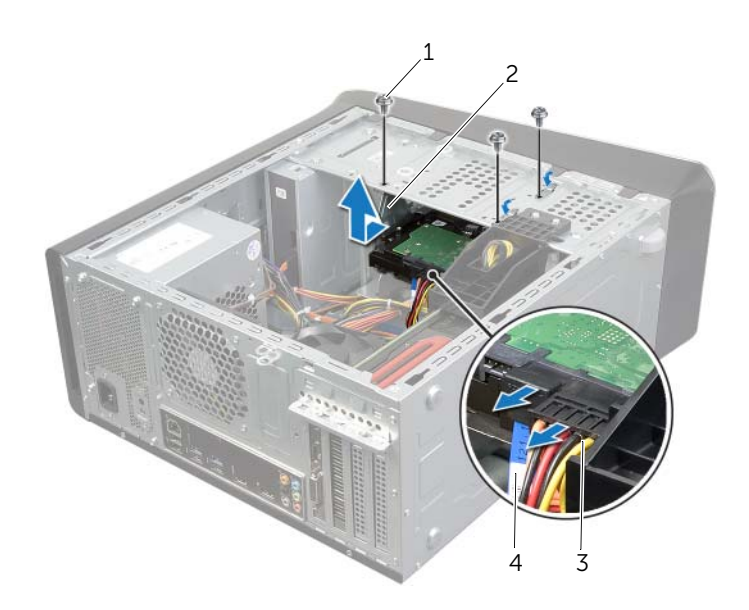

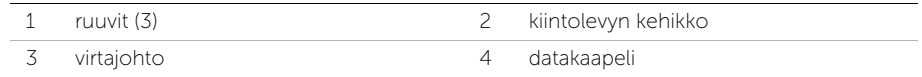

### <span id="page-38-0"></span>Kiintolevyn kehikon asentaminen

 $\sqrt{N}$  VAARA: Ennen kuin teet mitään toimia tietokoneen sisällä, lue tietokoneen mukana toimitetut turvallisuusohjeet ja noudata kohdassa ["Alkutoimet" sivulla 9](#page-8-0) olevia ohjeita. Kun olet tehnyt toimet tietokoneen sisällä, toimi kohdan ["Tietokoneen](#page-10-0)  [sisäosan käsittelemisen jälkeen" sivulla 11](#page-10-0) ohjeiden mukaan. Lisää parhaita turvallisuuskäytäntöjä on Regulatory Compliance -sivulla osoitteessa dell.com/regulatory\_compliance.

#### **Toimenpiteet**

- 1 Kohdista kiintolevyn kehikon ruuvinreiät kotelon ruuvinreikiin.
- 2 Asenna ruuvit, joilla kiintolevyn kehikko kiinnittyy koteloon.
- 3 Kytke tarvittaessa virta- ja datakaapelit toissijaiseen kiintolevyyn.

- 1 Asenna ensisijainen kiintolevy. Katso kohtaa "Ensisijaisen kiintolevyn asentaminen" [sivulla 37.](#page-36-0)
- 2 Asenna tietokoneen kansi. Katso kohtaa ["Tietokoneen kannen asettaminen" sivulla 16](#page-15-0).

# Toissijaisen kiintolevyn irrottaminen (valinnainen)

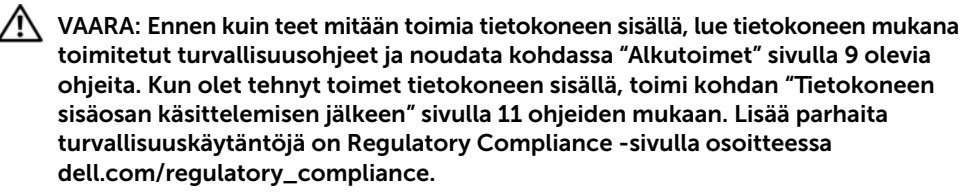

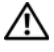

VAARA: Jos irrotat kiintolevyn tietokoneesta kiintolevyn ollessa kuuma, älä kosketa kiintolevyn metallikoteloa.

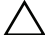

VAROITUS: Älä irrota kiintolevyä tietokoneen ollessa päällä tai valmiustilassa, jotta et menetä tietoja.

 $\triangle$  VAROITUS: Kiintolevyt ovat herkkiä. Ole varovainen käsitellessäsi kiintolevyä.

#### Esitoimenpiteet

- 1 Irrota tietokoneen kansi. Katso kohtaa ["Tietokoneen kannen irrottaminen" sivulla 15.](#page-14-0)
- 2 Irrota ensisijainen kiintolevy. Katso kohtaa "Ensisijaisen kiintolevyn irrottaminen" [sivulla 35](#page-34-0).
- 3 Irrota kiintolevyn kehikko. Katso kohtaa ["Kiintolevyn kehikon irrottaminen" sivulla 38.](#page-37-0)

### **Toimenpiteet**

- 1 Irrota ruuvit, joilla toissijainen kiintolevy on kiinnitetty kiintolevyn kehikkoon.
- 2 Nosta toissijainen kiintolevy ulos kehikosta.

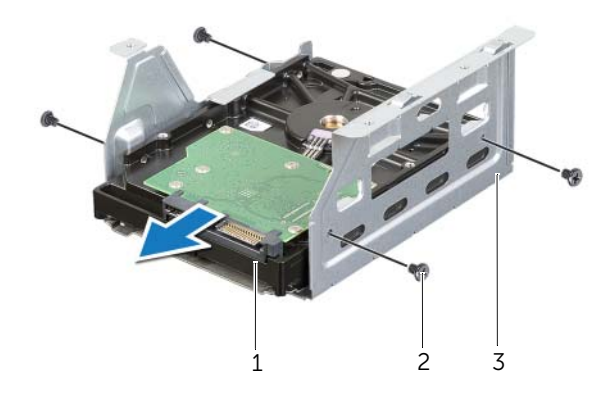

1 toissijainen kiintolevy 2 ruuvit (4)

3 kiintolevyn kehikko

### Toissijaisen kiintolevyn asentaminen (valinnainen)

VAARA: Ennen kuin teet mitään toimia tietokoneen sisällä, lue tietokoneen mukana toimitetut turvallisuusohjeet ja noudata kohdassa ["Alkutoimet" sivulla 9](#page-8-0) olevia ohjeita. Kun olet tehnyt toimet tietokoneen sisällä, toimi kohdan ["Tietokoneen](#page-10-0)  [sisäosan käsittelemisen jälkeen" sivulla 11](#page-10-0) ohjeiden mukaan. Lisää parhaita turvallisuuskäytäntöjä on Regulatory Compliance -sivulla osoitteessa dell.com/regulatory\_compliance.

#### **Toimenpiteet**

- 1 Työnnä toissijainen kiintolevy kiintolevyn kehikkoon.
- 2 Asenna ruuvit, joilla toissijainen kiintolevy kiinnittyy kiintolevyn kehikkoon.

- 1 Asenna kiintolevyn kehikko. Katso kohtaa ["Kiintolevyn kehikon asentaminen"](#page-38-0)  [sivulla 39.](#page-38-0)
- 2 Asenna ensisijainen kiintolevy. Katso kohtaa ["Ensisijaisen kiintolevyn asentaminen"](#page-36-0)  [sivulla 37.](#page-36-0)
- 3 Asenna tietokoneen kansi. Katso kohtaa ["Tietokoneen kannen asettaminen" sivulla 16](#page-15-0).

### Kolmannen kiintolevyn asentaminen (valinnainen)

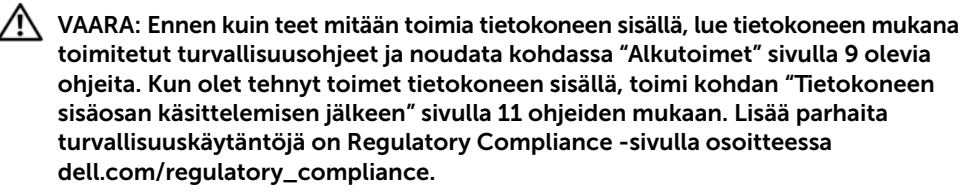

VAROITUS: Kiintolevyt ovat herkkiä. Ole varovainen käsitellessäsi kiintolevyä.

#### Esitoimenpiteet

- 1 Irrota tietokoneen kansi. Katso kohtaa ["Tietokoneen kannen irrottaminen" sivulla 15.](#page-14-0)
- 2 Irrota etukehys. Katso kohtaa ["Etukehyksen irrottaminen" sivulla 21](#page-20-0).

#### **Toimenpiteet**

- 1 Aseta ruuviavain paikoilleen ja kierrä sitä siten, että irrotettava metallilevy irtoaa.
- 2 Vedä irrotettava metallilevy irti kotelosta.

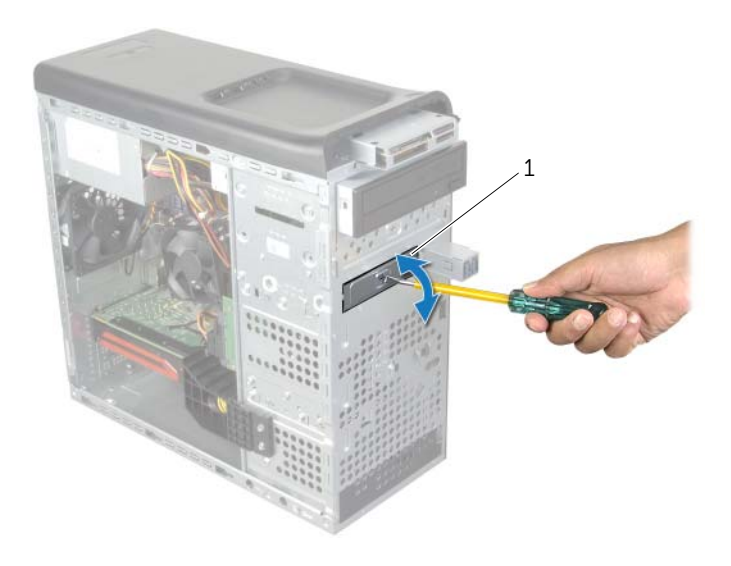

1 irrotettava metalilevy

3 Työnnä varoen kolmas kiintolevy kiintolevypaikkaan tietokoneen etuosan läpi.

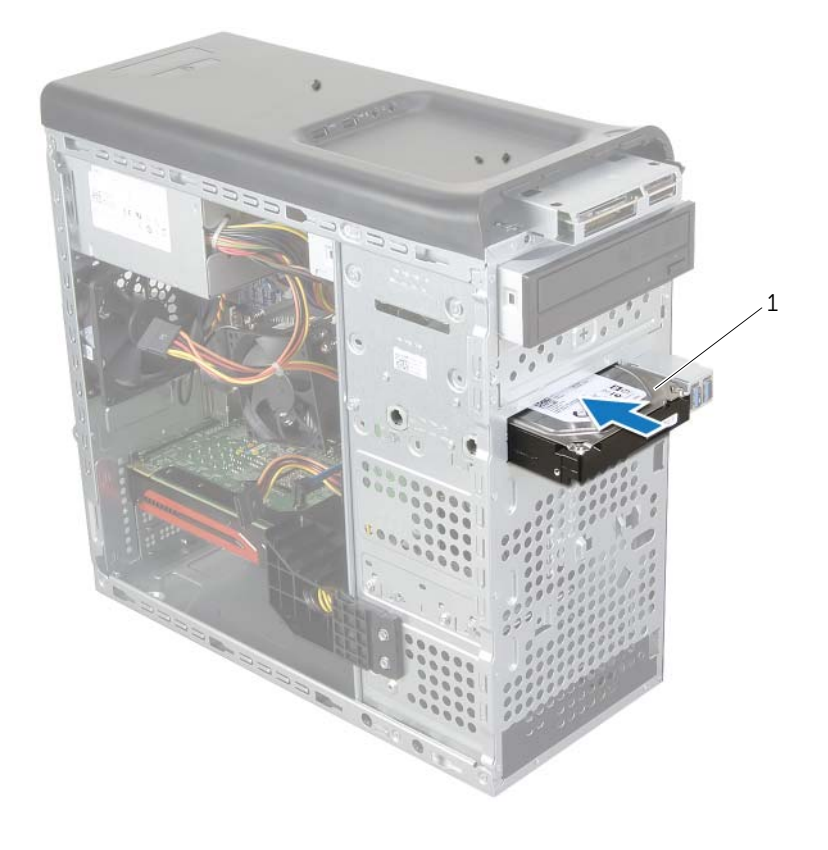

#### 1 kolmas kiintolevy

- 4 Asenna ruuvit, joilla kolmas kiintolevy kiinnittyy koteloon.
- 5 Liitä virta- ja datakaapelit kolmanteen kiintolevyyn.

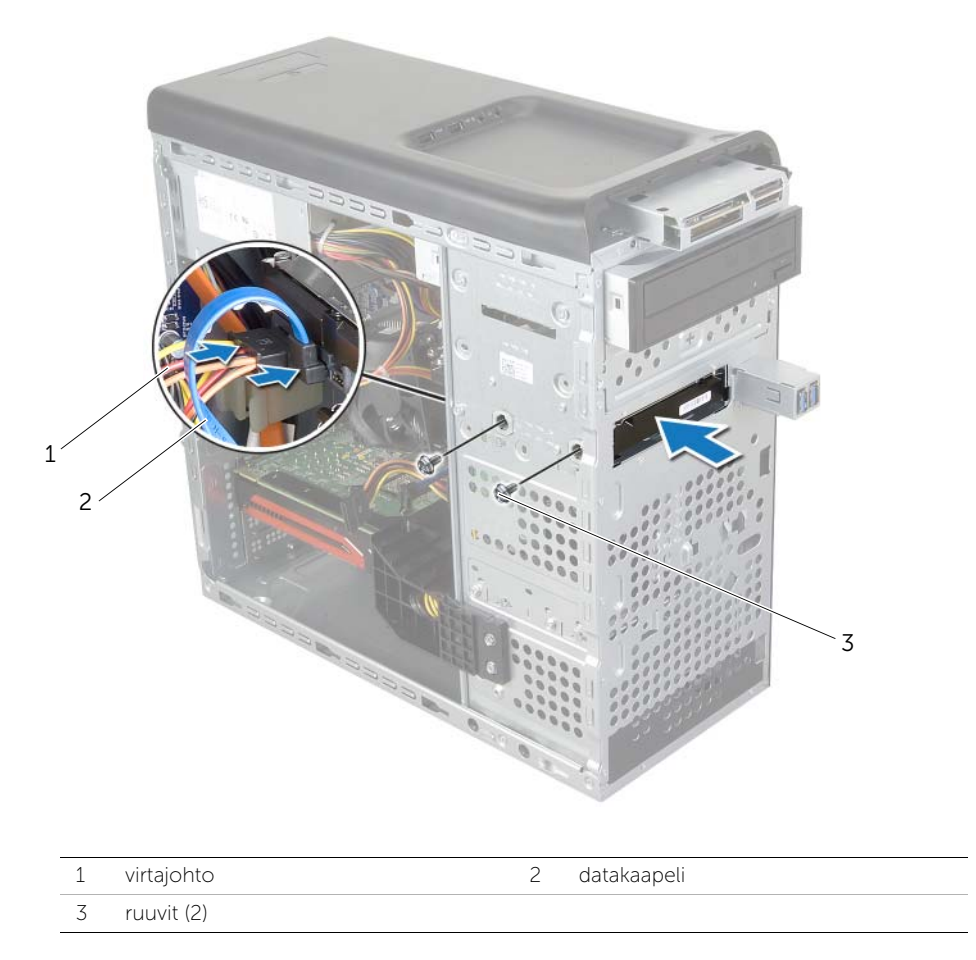

- 1 Asenna etukehys: Katso kohtaa ["Etukehyksen asentaminen" sivulla 23.](#page-22-0)
- 2 Asenna tietokoneen kansi. Katso kohtaa ["Tietokoneen kannen asettaminen" sivulla 16](#page-15-0).

### Optisen aseman irrottaminen

VAARA: Ennen kuin teet mitään toimia tietokoneen sisällä, lue tietokoneen mukana toimitetut turvallisuusohjeet ja noudata kohdassa ["Alkutoimet" sivulla 9](#page-8-0) olevia ohjeita. Kun olet tehnyt toimet tietokoneen sisällä, toimi kohdan ["Tietokoneen](#page-10-0)  [sisäosan käsittelemisen jälkeen" sivulla 11](#page-10-0) ohjeiden mukaan. Lisää parhaita turvallisuuskäytäntöjä on Regulatory Compliance -sivulla osoitteessa dell.com/regulatory\_compliance.

### Esitoimenpiteet

- 1 Irrota tietokoneen kansi. Katso kohtaa ["Tietokoneen kannen irrottaminen" sivulla 15.](#page-14-0)
- 2 Irrota etukehys. Katso kohtaa ["Etukehyksen irrottaminen" sivulla 21](#page-20-0).

### **Toimenpiteet**

- 1 Irrota virta- ja datakaapelit optisesta asemasta.
- 2 Irrota optisen aseman koteloon kiinnittävät ruuvit.
- 3 Työnnä ja liu'uta optinen asema irti tietokoneen etuosasta.

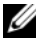

HUOMAUTUS: Irrota tarvittaessa toissijainen optinen asema toistamalla vaiheet 1-3.

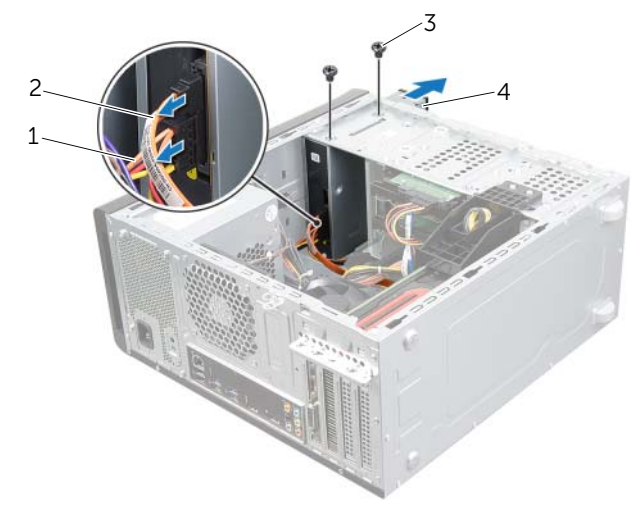

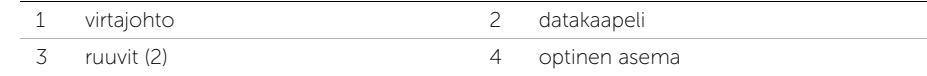

4 Aseta optinen asema sivuun turvalliseen paikkaan.

### Optisen aseman asentaminen

VAARA: Ennen kuin teet mitään toimia tietokoneen sisällä, lue tietokoneen mukana toimitetut turvallisuusohjeet ja noudata kohdassa ["Alkutoimet" sivulla 9](#page-8-0) olevia ohjeita. Kun olet tehnyt toimet tietokoneen sisällä, toimi kohdan ["Tietokoneen](#page-10-0)  [sisäosan käsittelemisen jälkeen" sivulla 11](#page-10-0) ohjeiden mukaan. Lisää parhaita turvallisuuskäytäntöjä on Regulatory Compliance -sivulla osoitteessa dell.com/regulatory\_compliance.

### **Toimenpiteet**

- 1 Työnnä optinen asema varoen optisen aseman paikkaan tietokoneen etuosan läpi.
- 2 Kohdista optisen aseman ruuvinreiät kotelon ruuvinreikiin.
- 3 Asenna optisen aseman koteloon kiinnittävät ruuvit.
- 4 Liitä virta- ja datakaapelit optiseen asemaan.

- 1 Asenna etukehys: Katso kohtaa ["Etukehyksen asentaminen" sivulla 23.](#page-22-0)
- 2 Asenna tietokoneen kansi. Katso kohtaa ["Tietokoneen kannen asettaminen" sivulla 16](#page-15-0).

### <span id="page-46-0"></span>Yläkannen irrottaminen

VAARA: Ennen kuin teet mitään toimia tietokoneen sisällä, lue tietokoneen mukana toimitetut turvallisuusohjeet ja noudata kohdassa ["Alkutoimet" sivulla 9](#page-8-0) olevia ohjeita. Kun olet tehnyt toimet tietokoneen sisällä, toimi kohdan ["Tietokoneen](#page-10-0)  [sisäosan käsittelemisen jälkeen" sivulla 11](#page-10-0) ohjeiden mukaan. Lisää parhaita turvallisuuskäytäntöjä on Regulatory Compliance -sivulla osoitteessa dell.com/regulatory\_compliance.

### Esitoimenpiteet

- 1 Irrota tietokoneen kansi. Katso kohtaa ["Tietokoneen kannen irrottaminen" sivulla 15.](#page-14-0)
- 2 Irrota etukehys. Katso kohtaa ["Etukehyksen irrottaminen" sivulla 21](#page-20-0).

- 1 Vedä kiinnikettä ja vedä ja nosta yläkaksi irti yläpaneelista.
- 2 Aseta yläkansi syrjään turvalliseen paikkaan.

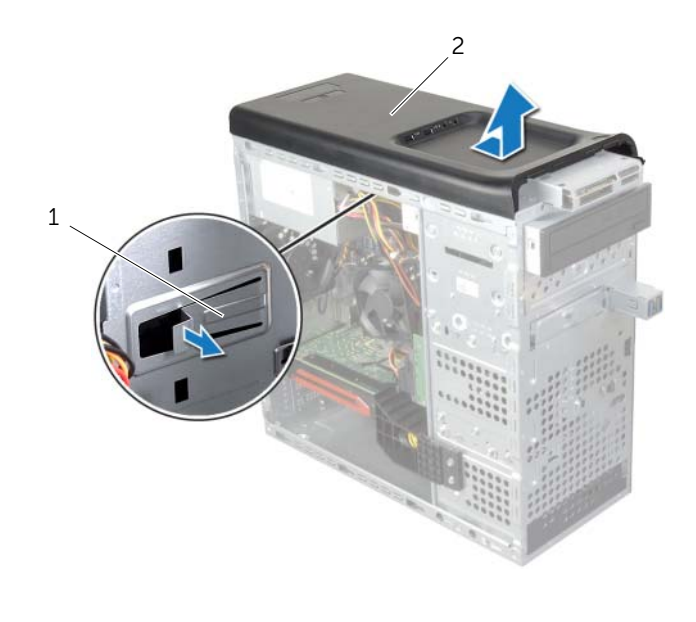

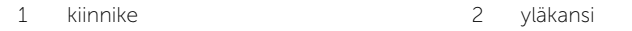

### <span id="page-47-0"></span>Yläkannen asentaminen

VAARA: Ennen kuin teet mitään toimia tietokoneen sisällä, lue tietokoneen mukana toimitetut turvallisuusohjeet ja noudata kohdassa ["Alkutoimet" sivulla 9](#page-8-0) olevia ohjeita. Kun olet tehnyt toimet tietokoneen sisällä, toimi kohdan ["Tietokoneen](#page-10-0)  [sisäosan käsittelemisen jälkeen" sivulla 11](#page-10-0) ohjeiden mukaan. Lisää parhaita turvallisuuskäytäntöjä on Regulatory Compliance -sivulla osoitteessa dell.com/regulatory\_compliance.

### **Toimenpiteet**

- 1 Kohdista yläkannen ruuvinreiät yläpaneelin ruuvinreikiin.
- 2 Työnnä yläkantta tietokoneen takaosaa kohden, kunnes se napsahtaa paikoilleen.

- 1 Asenna etukehys: Katso kohtaa ["Etukehyksen asentaminen" sivulla 23.](#page-22-0)
- 2 Asenna tietokoneen kansi. Katso kohtaa ["Tietokoneen kannen asettaminen" sivulla 16](#page-15-0).

## Muistikortinlukijan irrottaminen

 $\sqrt{N}$  VAARA: Ennen kuin teet mitään toimia tietokoneen sisällä, lue tietokoneen mukana toimitetut turvallisuusohjeet ja noudata kohdassa ["Alkutoimet" sivulla 9](#page-8-0) olevia ohjeita. Kun olet tehnyt toimet tietokoneen sisällä, toimi kohdan ["Tietokoneen](#page-10-0)  [sisäosan käsittelemisen jälkeen" sivulla 11](#page-10-0) ohjeiden mukaan. Lisää parhaita turvallisuuskäytäntöjä on Regulatory Compliance -sivulla osoitteessa dell.com/regulatory\_compliance.

#### Esitoimenpiteet

- 1 Irrota tietokoneen kansi. Katso kohtaa ["Tietokoneen kannen irrottaminen" sivulla 15.](#page-14-0)
- 2 Irrota etukehys. Katso kohtaa ["Etukehyksen irrottaminen" sivulla 21](#page-20-0).
- 3 Irrota yläkansi. Katso kohtaa ["Yläkannen irrottaminen" sivulla 47](#page-46-0).

- 1 Irrota ruuvit, joilla muistikortinlukija kiinnittyy etupaneeliin. Ruuvit sijaitsevat muistikortinlukijan alla.
- 2 Irrota muistikortinlukijan kaapeli muistikortinlukijasta.
- 3 Työnnä ja nosta muistikortinlukija irti yläpaneelista.

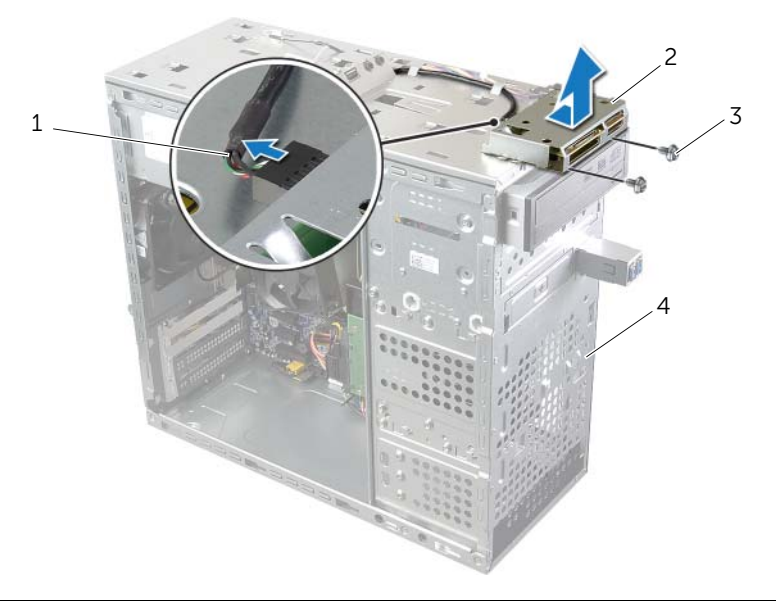

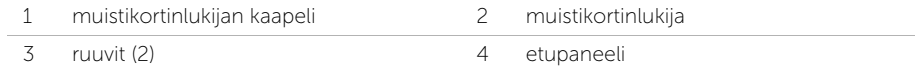

## Muistikortinlukijan asentaminen

 $\sqrt{N}$  VAARA: Ennen kuin teet mitään toimia tietokoneen sisällä, lue tietokoneen mukana toimitetut turvallisuusohjeet ja noudata kohdassa ["Alkutoimet" sivulla 9](#page-8-0) olevia ohjeita. Kun olet tehnyt toimet tietokoneen sisällä, toimi kohdan ["Tietokoneen](#page-10-0)  [sisäosan käsittelemisen jälkeen" sivulla 11](#page-10-0) ohjeiden mukaan. Lisää parhaita turvallisuuskäytäntöjä on Regulatory Compliance -sivulla osoitteessa dell.com/regulatory\_compliance.

#### **Toimenpiteet**

- 1 Työnnä muistikortinlukijan ohjaimet varoen yläpaneelin loviin.
- 2 Asenna ruuvit, joilla muistikortinlukija kiinnittyy etupaneeliin.
- 3 Kytke muistikortinlukijan kaapeli muistikortinlukijaan.

- 1 Asenna yläkansi. Katso kohtaa ["Yläkannen asentaminen" sivulla 48.](#page-47-0)
- 2 Asenna etukehys: Katso kohtaa ["Etukehyksen asentaminen" sivulla 23.](#page-22-0)
- 3 Asenna tietokoneen kansi. Katso kohtaa ["Tietokoneen kannen asettaminen" sivulla 16](#page-15-0).

# I/O-yläpaneelin irrottaminen

 $\sqrt{N}$  VAARA: Ennen kuin teet mitään toimia tietokoneen sisällä, lue tietokoneen mukana toimitetut turvallisuusohjeet ja noudata kohdassa ["Alkutoimet" sivulla 9](#page-8-0) olevia ohjeita. Kun olet tehnyt toimet tietokoneen sisällä, toimi kohdan ["Tietokoneen](#page-10-0)  [sisäosan käsittelemisen jälkeen" sivulla 11](#page-10-0) ohjeiden mukaan. Lisää parhaita turvallisuuskäytäntöjä on Regulatory Compliance -sivulla osoitteessa dell.com/regulatory\_compliance.

#### Esitoimenpiteet

- 1 Irrota tietokoneen kansi. Katso kohtaa ["Tietokoneen kannen irrottaminen" sivulla 15.](#page-14-0)
- 2 Irrota etukehys. Katso kohtaa ["Etukehyksen irrottaminen" sivulla 21](#page-20-0).
- 3 Irrota yläkansi. Katso kohtaa ["Yläkannen irrottaminen" sivulla 47](#page-46-0).

- 1 Irrota I/O-yläpaneelin kaapelit emolevyn liitännöistä F\_USB3 ja F\_AUDIO1. Katso kohtaa ["Emolevyn komponentit" sivulla 13.](#page-12-0)
- 2 Irrota ruuvit, joilla I/O-yläpaneeli kiinnittyy yläpaneeliin.
- 3 Vedä ja nosta I/O-yläpaneeli irti yläpaneelista.

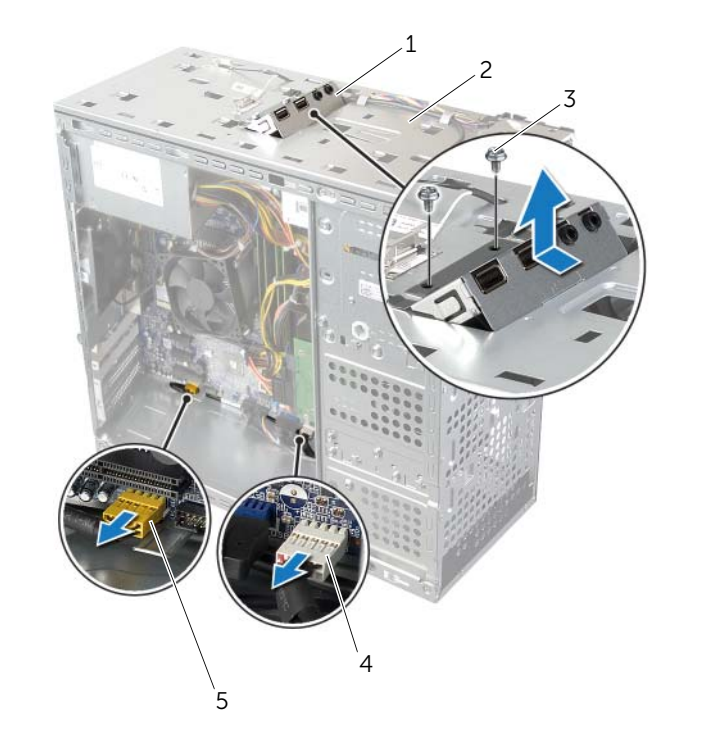

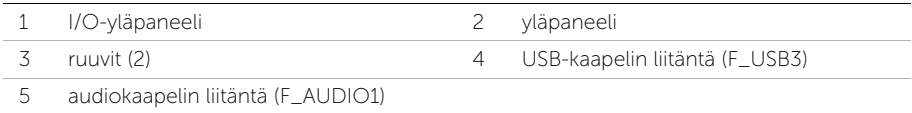

### I/O-yläpaneelin asentaminen

 $\sqrt{N}$  VAARA: Ennen kuin teet mitään toimia tietokoneen sisällä, lue tietokoneen mukana toimitetut turvallisuusohjeet ja noudata kohdassa ["Alkutoimet" sivulla 9](#page-8-0) olevia ohjeita. Kun olet tehnyt toimet tietokoneen sisällä, toimi kohdan ["Tietokoneen](#page-10-0)  [sisäosan käsittelemisen jälkeen" sivulla 11](#page-10-0) ohjeiden mukaan. Lisää parhaita turvallisuuskäytäntöjä on Regulatory Compliance -sivulla osoitteessa dell.com/regulatory\_compliance.

#### **Toimenpiteet**

- 1 Kohdista I/O-yläpaneelin ruuvinreiät yläpaneelin ruuvinreikiin.
- 2 Asenna ruuvit, joilla I/O-yläpaneeli kiinnittyy yläpaneeliin.
- 3 Asenna I/O-yläpaneelin kaapelit emolevyn liitäntöihin F\_USB3 ja F\_AUDIO1. Katso kohtaa ["Emolevyn komponentit" sivulla 13.](#page-12-0)

- 1 Asenna yläkansi. Katso kohtaa ["Yläkannen asentaminen" sivulla 48.](#page-47-0)
- 2 Asenna etukehys: Katso kohtaa ["Etukehyksen asentaminen" sivulla 23.](#page-22-0)
- 3 Asenna tietokoneen kansi. Katso kohtaa ["Tietokoneen kannen asettaminen" sivulla 16](#page-15-0).

### USB-etupaneelin irrottaminen

VAARA: Ennen kuin teet mitään toimia tietokoneen sisällä, lue tietokoneen mukana toimitetut turvallisuusohjeet ja noudata kohdassa ["Alkutoimet" sivulla 9](#page-8-0) olevia ohjeita. Kun olet tehnyt toimet tietokoneen sisällä, toimi kohdan ["Tietokoneen](#page-10-0)  [sisäosan käsittelemisen jälkeen" sivulla 11](#page-10-0) ohjeiden mukaan. Lisää parhaita turvallisuuskäytäntöjä on Regulatory Compliance -sivulla osoitteessa dell.com/regulatory\_compliance.

#### Esitoimenpiteet

- 1 Irrota tietokoneen kansi. Katso kohtaa ["Tietokoneen kannen irrottaminen" sivulla 15.](#page-14-0)
- 2 Irrota etukehys. Katso kohtaa ["Etukehyksen irrottaminen" sivulla 21](#page-20-0).

### **Toimenpiteet**

 $\triangle$  VAROITUS: Ole erittäin varovainen vetäessäsi USB-etupaneelia ulos tietokoneesta. Huolimattomuus voi vahingoittaa kaapelin liitäntöjä ja kaapelin ohjaimia.

- HUOMAUTUS: Kirjoita muistiin kaikkien kaapelien reititys irrotuksen yhteydessä niin, että osaat reitittää ne uudelleen oikein USB-etupaneelin asennuksen jälkeen.
	- 1 Irrota USB-etupaneelin kaapelit emolevyn liitännästä F\_USB2. Katso kohtaa ["Emolevyn komponentit" sivulla 13](#page-12-0).
	- 2 Irrota ruuvi, jolla USB-etupaneeli kiinnittyy etupaneeliin.
	- 3 Työnnä USB-etupaneelia alaspäin ja vedä se ulos.

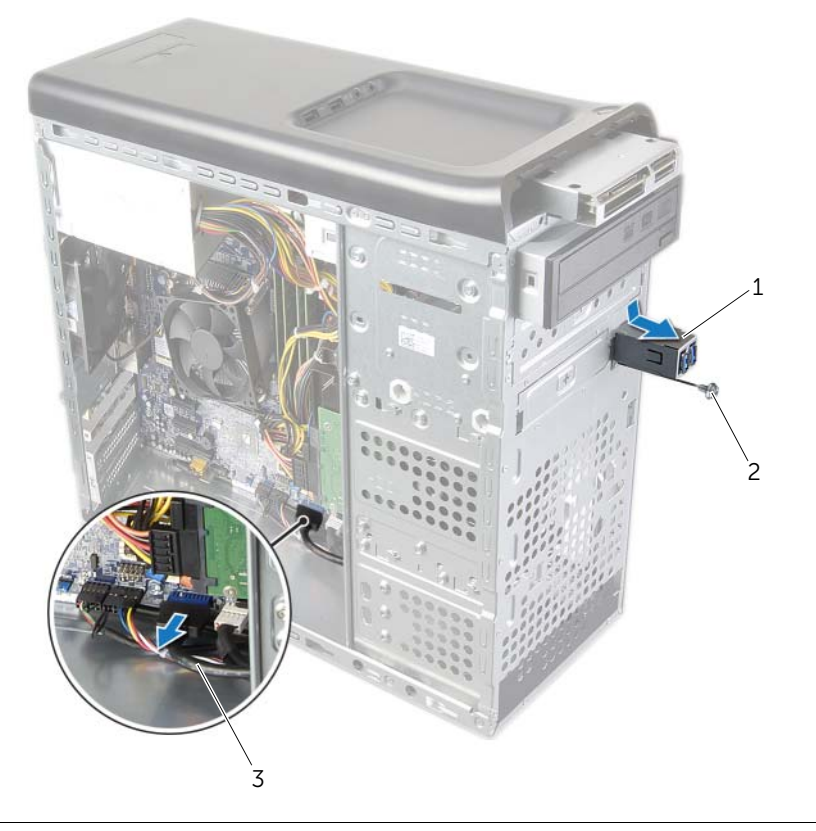

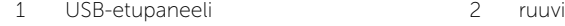

3 USB-paneelin kaapelit

### USB-etupaneelin asentaminen

 $\sqrt{N}$  VAARA: Ennen kuin teet mitään toimia tietokoneen sisällä, lue tietokoneen mukana toimitetut turvallisuusohjeet ja noudata kohdassa ["Alkutoimet" sivulla 9](#page-8-0) olevia ohjeita. Kun olet tehnyt toimet tietokoneen sisällä, toimi kohdan ["Tietokoneen](#page-10-0)  [sisäosan käsittelemisen jälkeen" sivulla 11](#page-10-0) ohjeiden mukaan. Lisää parhaita turvallisuuskäytäntöjä on Regulatory Compliance -sivulla osoitteessa dell.com/regulatory\_compliance.

#### **Toimenpiteet**

- 1 Kohdista USB-etupaneelin kiinnikkeet USB-etupaneelin kiinnikkeen loven kanssa ja työnnä ne sisään.
- 2 Asenna ruuvi, jolla USB-etupaneeli kiinnittyy etupaneeliin.
- 3 Kytke USB-etupaneelin kaapelit emolevyn liitäntään F\_USB2. Katso kohtaa ["Emolevyn](#page-12-0)  [komponentit" sivulla 13.](#page-12-0)

- 1 Asenna etukehys: Katso kohtaa ["Etukehyksen asentaminen" sivulla 23.](#page-22-0)
- 2 Asenna tietokoneen kansi. Katso kohtaa ["Tietokoneen kannen asettaminen" sivulla 16](#page-15-0).

### Virtapainikemoduulin irrottaminen

VAARA: Ennen kuin teet mitään toimia tietokoneen sisällä, lue tietokoneen mukana toimitetut turvallisuusohjeet ja noudata kohdassa ["Alkutoimet" sivulla 9](#page-8-0) olevia ohjeita. Kun olet tehnyt toimet tietokoneen sisällä, toimi kohdan ["Tietokoneen](#page-10-0)  [sisäosan käsittelemisen jälkeen" sivulla 11](#page-10-0) ohjeiden mukaan. Lisää parhaita turvallisuuskäytäntöjä on Regulatory Compliance -sivulla osoitteessa dell.com/regulatory\_compliance.

#### Esitoimenpiteet

- 1 Irrota tietokoneen kansi. Katso kohtaa ["Tietokoneen kannen irrottaminen" sivulla 15.](#page-14-0)
- 2 Irrota etukehys. Katso kohtaa ["Etukehyksen irrottaminen" sivulla 21](#page-20-0).
- 3 Irrota yläkansi. Katso kohtaa ["Yläkannen irrottaminen" sivulla 47](#page-46-0).

- 1 Irrota virtapainikemoduulin kaapeli emolevyn liitännästä F\_PANEL. Katso kohtaa ["Emolevyn komponentit" sivulla 13](#page-12-0).
- 2 Paina virtapainikemoduulin kielekkeitä ja nosta virtapainikemoduuli irti yläpaneelista.

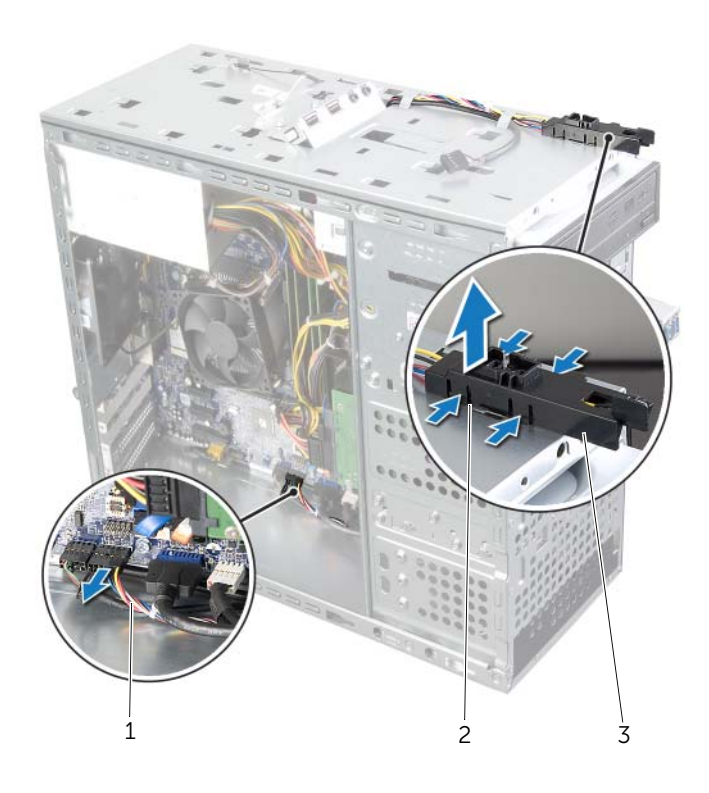

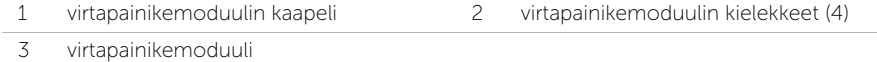

### Virtapainikemoduulin asentaminen

 $\sqrt{N}$  VAARA: Ennen kuin teet mitään toimia tietokoneen sisällä, lue tietokoneen mukana toimitetut turvallisuusohjeet ja noudata kohdassa ["Alkutoimet" sivulla 9](#page-8-0) olevia ohjeita. Kun olet tehnyt toimet tietokoneen sisällä, toimi kohdan ["Tietokoneen](#page-10-0)  [sisäosan käsittelemisen jälkeen" sivulla 11](#page-10-0) ohjeiden mukaan. Lisää parhaita turvallisuuskäytäntöjä on Regulatory Compliance -sivulla osoitteessa dell.com/regulatory\_compliance.

#### **Toimenpiteet**

- 1 Kohdista virtapanikemoduulin kielekkeet yläkannen lovien kanssa ja paina se paikoilleen.
- 2 Kiinnitä virtapainikemoduulin kaapeli emolevyn liitäntään F\_PANEL. Katso kohtaa ["Emolevyn komponentit" sivulla 13](#page-12-0).

- 1 Asenna yläkansi. Katso kohtaa ["Yläkannen asentaminen" sivulla 48.](#page-47-0)
- 2 Asenna etukehys: Katso kohtaa ["Etukehyksen asentaminen" sivulla 23.](#page-22-0)
- 3 Asenna tietokoneen kansi. Katso kohtaa ["Tietokoneen kannen asettaminen" sivulla 16](#page-15-0).

### Kotelon tuulettimen irrottaminen

 $\sqrt{N}$  VAARA: Ennen kuin teet mitään toimia tietokoneen sisällä, lue tietokoneen mukana toimitetut turvallisuusohjeet ja noudata kohdassa ["Alkutoimet" sivulla 9](#page-8-0) olevia ohjeita. Kun olet tehnyt toimet tietokoneen sisällä, toimi kohdan ["Tietokoneen](#page-10-0)  [sisäosan käsittelemisen jälkeen" sivulla 11](#page-10-0) ohjeiden mukaan. Lisää parhaita turvallisuuskäytäntöjä on Regulatory Compliance -sivulla osoitteessa dell.com/regulatory\_compliance.

#### Esitoimenpiteet

Irrota tietokoneen kansi. Katso kohtaa ["Tietokoneen kannen irrottaminen" sivulla 15](#page-14-0).

### **Toimenpiteet**

- 1 Irrota kotelon tuulettimen johto emolevyssä olevasta liittimestä SYS\_FAN1. Katso kohtaa ["Emolevyn komponentit" sivulla 13.](#page-12-0)
- 2 Irrota ruuvit, joilla kotelon tuuletin on kiinnitetty koteloon.
- 3 Irrota kotelon tuuletin kotelosta työntämällä ja vetämällä.

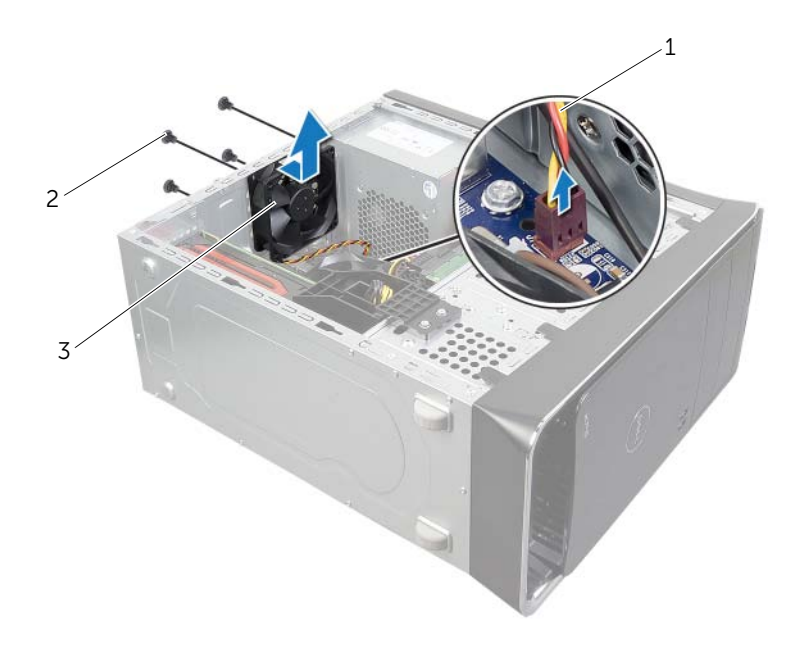

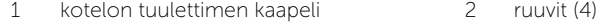

3 kotelon tuuletin

### Kotelon tuulettimen asentaminen

VAARA: Ennen kuin teet mitään toimia tietokoneen sisällä, lue tietokoneen mukana toimitetut turvallisuusohjeet ja noudata kohdassa ["Alkutoimet" sivulla 9](#page-8-0) olevia ohjeita. Kun olet tehnyt toimet tietokoneen sisällä, toimi kohdan ["Tietokoneen](#page-10-0)  [sisäosan käsittelemisen jälkeen" sivulla 11](#page-10-0) ohjeiden mukaan. Lisää parhaita turvallisuuskäytäntöjä on Regulatory Compliance -sivulla osoitteessa dell.com/regulatory\_compliance.

#### **Toimenpiteet**

- 1 Kohdista kotelon tuulettimessa olevat ruuvinreiät kotelon ruuvinreikien kanssa.
- 2 Asenna ruuvit, joilla kotelon tuuletin on kiinnitetty koteloon.
- 3 Liitä kotelon tuulettimen johto emolevyssä olevaan liittimeen SYS\_FAN1. Katso kohtaa ["Emolevyn komponentit" sivulla 13](#page-12-0).

### Jälkitoimenpiteet

Asenna tietokoneen kansi. Katso kohtaa ["Tietokoneen kannen asettaminen" sivulla 16.](#page-15-0)

### <span id="page-61-0"></span>Suorittimen tuulettimen ja jäähdytyselementin irrottaminen

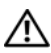

VAARA: Ennen kuin teet mitään toimia tietokoneen sisällä, lue tietokoneen mukana toimitetut turvallisuusohjeet ja noudata kohdassa ["Alkutoimet" sivulla 9](#page-8-0) olevia ohjeita. Kun olet tehnyt toimet tietokoneen sisällä, toimi kohdan ["Tietokoneen](#page-10-0)  [sisäosan käsittelemisen jälkeen" sivulla 11](#page-10-0) ohjeiden mukaan. Lisää parhaita turvallisuuskäytäntöjä on Regulatory Compliance -sivulla osoitteessa dell.com/regulatory\_compliance.

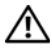

VAARA: Jäähdytyselementti voi olla kuuma normaalikäytössä. Anna jäähdytyselementin jäähtyä riittävän kauan ennen sen koskettamista.

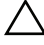

VAROITUS: Älä kosketa suorittimen jäähdytyselementin lämmönsiirtoalueita, jotta suorittimen jäähdytys toimisi mahdollisimman tehokkaasti. Iholla oleva öljy voi heikentää piitahnan lämmönjohtotyynyn.

VAROITUS: Suorittimen tuuletin ja jäädytyselementti muodostavat yhden yksikön. Älä yritä irrottaa tuuletinta erikseen.

### **Esitoimenpiteet**

Irrota tietokoneen kansi. Katso kohtaa ["Tietokoneen kannen irrottaminen" sivulla 15](#page-14-0).

- 1 Irrota suorittimen tuulettimen kaapeli emolevyn liitännästä CPU\_FAN. Katso kohtaa ["Emolevyn komponentit" sivulla 13](#page-12-0).
- 2 Löysennä tasapäisellä ruuviavaimella neljää kiinnitysruuvia, joilla suorittimen tuuletin ja jäähdytyselementti kiinnittyvät emolevyyn.
- 3 Nosta suorittimen tuuletin ja jäähdytyselementti ulos tietokoneesta.

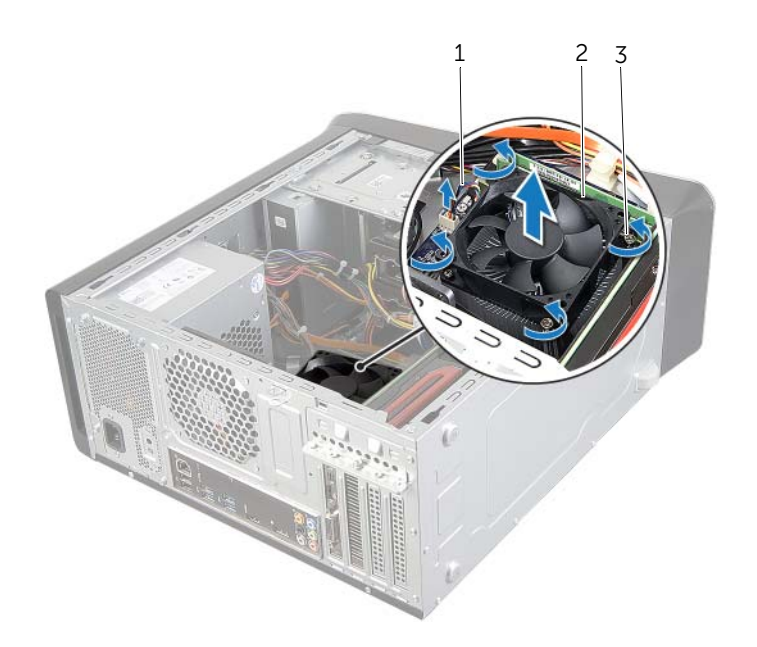

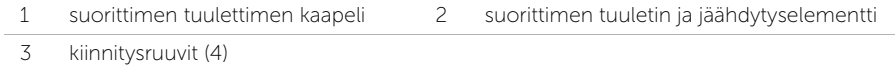

### <span id="page-63-0"></span>Suorittimen tuulettimen ja jäähdytyselementin asentaminen

VAARA: Ennen kuin teet mitään toimia tietokoneen sisällä, lue tietokoneen mukana toimitetut turvallisuusohjeet ja noudata kohdassa ["Alkutoimet" sivulla 9](#page-8-0) olevia ohjeita. Kun olet tehnyt toimet tietokoneen sisällä, toimi kohdan ["Tietokoneen](#page-10-0)  [sisäosan käsittelemisen jälkeen" sivulla 11](#page-10-0) ohjeiden mukaan. Lisää parhaita turvallisuuskäytäntöjä on Regulatory Compliance -sivulla osoitteessa dell.com/regulatory\_compliance.

### **Toimenpiteet**

- 1 Puhdista piitahna jäähdytyselementin pohjasta.
- 2 Levitä tarvittaessa uutta piitahnaa suorittimen pinnalle.
- 3 Aseta suorittimen tuuletin ja jäähdytyselementti suorittimen päälle.
- 4 Kohdista suorittimen tuulettimen ja jäähdytyselementin lukkoruuvit emolevyssä oleviin ruuvinreikiin.
- 5 Kiristä lukkoruuvit, joilla suorittimen tuuletin ja jäähdytyselementti on kiinni emolevyssä.
- 6 Kytke suorittimen tuulettimen kaapeli emolevyn liitäntään CPU\_FAN. Katso kohtaa ["Emolevyn komponentit" sivulla 13](#page-12-0).

### Jälkitoimenpiteet

Asenna tietokoneen kansi. Katso kohtaa ["Tietokoneen kannen asettaminen" sivulla 16.](#page-15-0)

### Suorittimen irrottaminen

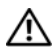

 $\sqrt{N}$  VAARA: Ennen kuin teet mitään toimia tietokoneen sisällä, lue tietokoneen mukana toimitetut turvallisuusohjeet ja noudata kohdassa ["Alkutoimet" sivulla 9](#page-8-0) olevia ohjeita. Kun olet tehnyt toimet tietokoneen sisällä, toimi kohdan ["Tietokoneen](#page-10-0)  [sisäosan käsittelemisen jälkeen" sivulla 11](#page-10-0) ohjeiden mukaan. Lisää parhaita turvallisuuskäytäntöjä on Regulatory Compliance -sivulla osoitteessa dell.com/regulatory\_compliance.

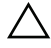

VAROITUS: Suorittimet ovat hauraita. Tartu suorittimeen vain sen reunoista äläkä kosketa metallisia nastoja.

### Esitoimenpiteet

1 Irrota tietokoneen kansi. Katso kohtaa ["Tietokoneen kannen irrottaminen" sivulla 15.](#page-14-0)

VAARA: Muovisuojuksesta huolimatta suorittimen tuuletin ja jäähdytyselementti voivat kuumentua voimakkaasti normaalin käytön aikana. Anna niiden jäähtyä riittävän kauan ennen niiden koskettamista.

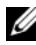

 $\mathbb Z$  HUOMAUTUS: Ellei uusi suoritin vaadi uutta suorittimen tuuletinta ja jäähdytyselementtiä, käytä alkuperäistä suorittimen tuuletinta ja jäähdytyselementtiä asentaessasi suorittimen.

2 Irrota suorittimen tuuletin ja jäähdytyselementti. Katso kohtaa ["Suorittimen](#page-61-0)  [tuulettimen ja jäähdytyselementin irrottaminen" sivulla 62](#page-61-0).

- 1 Paina vapautusvipu alas ja vedä sitä ulospäin siten, että se irtoaa kiinnityskielekkeestä.
- 2 Avaa suorittimen kansi avaamalla vapautusvipu kokonaan.

Nosta suoritin varoen irti suorittimen kannasta.

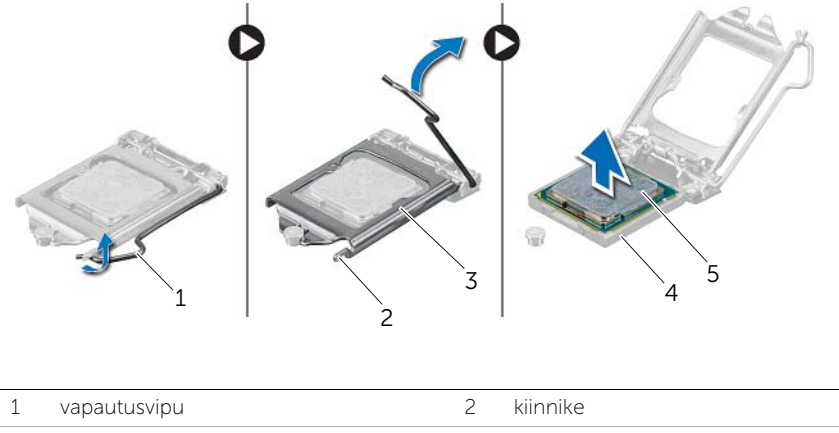

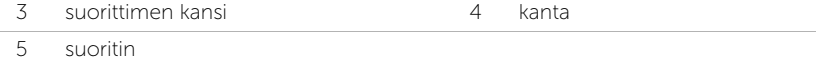

### Suorittimen asentaminen

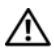

 $\hat{\mathcal{A}}$  VAARA: Ennen kuin teet mitään toimia tietokoneen sisällä, lue tietokoneen mukana toimitetut turvallisuusohjeet ja noudata kohdassa ["Alkutoimet" sivulla 9](#page-8-0) olevia ohjeita. Kun olet tehnyt toimet tietokoneen sisällä, toimi kohdan ["Tietokoneen](#page-10-0)  [sisäosan käsittelemisen jälkeen" sivulla 11](#page-10-0) ohjeiden mukaan. Lisää parhaita turvallisuuskäytäntöjä on Regulatory Compliance -sivulla osoitteessa dell.com/regulatory\_compliance.

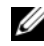

HUOMAUTUS: Alkuperäinen piitahna voidaan käyttää uudelleen, jos alkuperäinen suoritin ja jäähdytyselementti asennetaan yhdessä. Jos joko suoritin tai jäähdytyselementti on vaihdettu, käytä paketissa tullutta piitahnaa varmistaaksesi, että lämpö pääsee johtumaan. Varmista, että suorittimen kannan vapautusvipu on kokonaan auki.

### **Toimenpiteet**

- 1 Varmista, että suorittimen kannan vapautusvipu on kokonaan auki.
- VAROITUS: Aseta suoritin oikein suorittimen kantaan, jotta suoritin ei vioitu pysyvästi.
- 2 Kohdista suorittimessa olevat lovet suorittimen kannassa oleviin kielekkeisiin.
- 3 Kohdista suorittimen nastan 1 nurkka suorittimen kannan nastan 1 kulman kanssa ja aseta suoritin suorittimen kantaan.

VAROITUS: Tarkista, että suorittimen kannen lovi tulee kohdistustapin alle.

- 4 Kun suoritin istuu kannassa asianmukaisesti, sulje suorittimen kansi.
- 5 Käännä vapautusvipu alas ja aseta se suorittimen kannen kielekkeen alle.

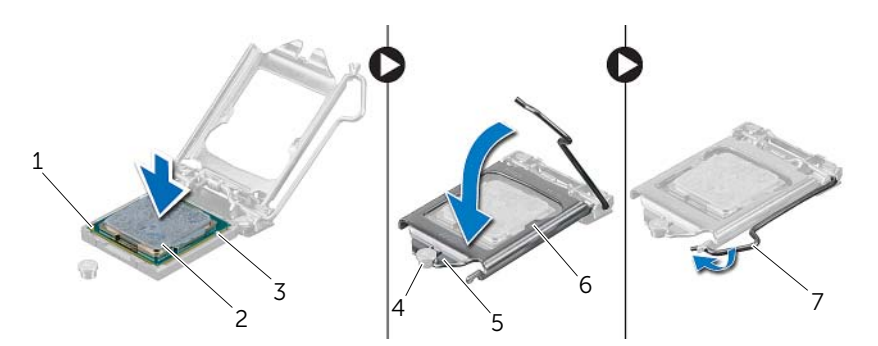

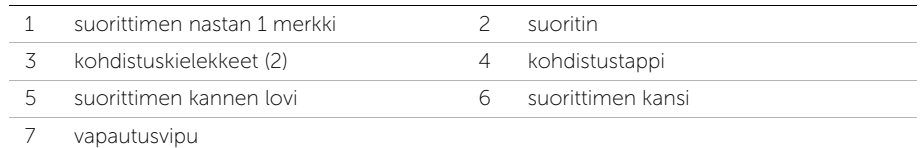

- 1 Asenna suorittimen tuuletin ja jäähdytyselementti. Katso kohtaa ["Suorittimen](#page-63-0)  [tuulettimen ja jäähdytyselementin asentaminen" sivulla 64.](#page-63-0)
- 2 Asenna tietokoneen kansi. Katso kohtaa ["Tietokoneen kannen asettaminen" sivulla 16](#page-15-0).

### Nappipariston irrottaminen

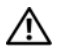

VAARA: Ennen kuin teet mitään toimia tietokoneen sisällä, lue tietokoneen mukana toimitetut turvallisuusohjeet ja noudata kohdassa ["Alkutoimet" sivulla 9](#page-8-0) olevia ohjeita. Kun olet tehnyt toimet tietokoneen sisällä, toimi kohdan ["Tietokoneen](#page-10-0)  [sisäosan käsittelemisen jälkeen" sivulla 11](#page-10-0) ohjeiden mukaan. Lisää parhaita turvallisuuskäytäntöjä on Regulatory Compliance -sivulla osoitteessa dell.com/regulatory\_compliance.

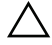

 $\triangle$  VAROITUS: Kun nappiparisto poistetaan, BIOS-asetukset palautetaan oletusasetuksiin. On suositeltavaa, että merkitset BIOS-asetukset muistiin, ennen kuin poistat nappipariston.

### Esitoimenpiteet

Irrota tietokoneen kansi. Katso kohtaa ["Tietokoneen kannen irrottaminen" sivulla 15](#page-14-0).

- 1 Paikanna emolevyn paristokanta. Katso kohtaa ["Emolevyn komponentit" sivulla 13.](#page-12-0)
- 2 Paina kiinnikettä poispäin nappiparistosta, kunnes nappiparisto ponnahtaa ulos.
- **3** Irrota nappiparisto nostamalla se pois paristopaikasta.

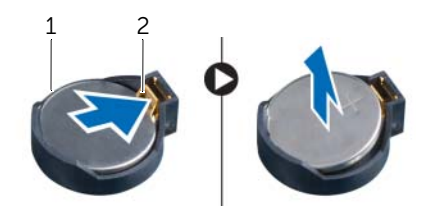

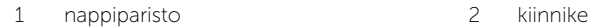

### Nappipariston asentaminen

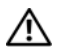

VAARA: Ennen kuin teet mitään toimia tietokoneen sisällä, lue tietokoneen mukana toimitetut turvallisuusohjeet ja noudata kohdassa ["Alkutoimet" sivulla 9](#page-8-0) olevia ohjeita. Kun olet tehnyt toimet tietokoneen sisällä, toimi kohdan ["Tietokoneen](#page-10-0)  [sisäosan käsittelemisen jälkeen" sivulla 11](#page-10-0) ohjeiden mukaan. Lisää parhaita turvallisuuskäytäntöjä on Regulatory Compliance -sivulla osoitteessa dell.com/regulatory\_compliance.

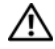

VAARA: Paristo saattaa räjähtää, jos se asennetaan virheellisesti. Vaihda paristo vain samanlaiseen tai vastaavantyyppiseen paristoon. Hävitä käytetyt paristot valmistajan ohjeiden mukaisesti.

### **Toimenpiteet**

Aseta uusi nappiparisto (CR2032) kantaansa siten, että puoli, jossa on merkintä "+", osoittaa ylöspäin, ja paina paristo kantaansa.

### Jälkitoimenpiteet

Asenna tietokoneen kansi. Katso kohtaa ["Tietokoneen kannen asettaminen" sivulla 16.](#page-15-0)

### Virtalähteen irrottaminen

 $\sqrt{N}$  VAARA: Ennen kuin teet mitään toimia tietokoneen sisällä, lue tietokoneen mukana toimitetut turvallisuusohjeet ja noudata kohdassa ["Alkutoimet" sivulla 9](#page-8-0) olevia ohjeita. Kun olet tehnyt toimet tietokoneen sisällä, toimi kohdan ["Tietokoneen](#page-10-0)  [sisäosan käsittelemisen jälkeen" sivulla 11](#page-10-0) ohjeiden mukaan. Lisää parhaita turvallisuuskäytäntöjä on Regulatory Compliance -sivulla osoitteessa dell.com/regulatory\_compliance.

### Esitoimenpiteet

Irrota tietokoneen kansi. Katso kohtaa ["Tietokoneen kannen irrottaminen" sivulla 15](#page-14-0).

### **Toimenpiteet**

- 1 Irrota tasavirtakaapelit emolevystä ja asemista. Katso kohtaa ["Emolevyn komponentit"](#page-12-0)  [sivulla 13.](#page-12-0)
- 2 Irrota virtalähteen koteloon kiinnittävät neljä ruuvia.
- 3 Paina virtalähteen kiinnikkeitä ja irrota se kotelosta.
- 4 Irrota virtalähde kotelosta vetämällä ja nostamalla sitä.

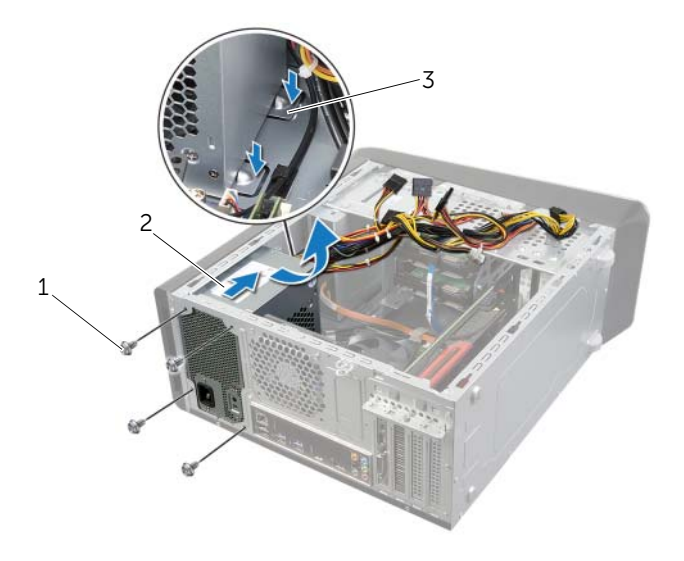

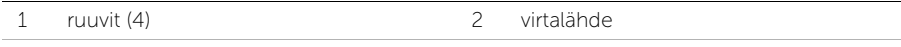

3 virtalähteen kiinnikkeet (2)

### Virtalähteen asentaminen

VAARA: Ennen kuin teet mitään toimia tietokoneen sisällä, lue tietokoneen mukana toimitetut turvallisuusohjeet ja noudata kohdassa ["Alkutoimet" sivulla 9](#page-8-0) olevia ohjeita. Kun olet tehnyt toimet tietokoneen sisällä, toimi kohdan ["Tietokoneen](#page-10-0)  [sisäosan käsittelemisen jälkeen" sivulla 11](#page-10-0) ohjeiden mukaan. Lisää parhaita turvallisuuskäytäntöjä on Regulatory Compliance -sivulla osoitteessa dell.com/regulatory\_compliance.

#### **Toimenpiteet**

- 1 Liu'uta virtalähde kohti kotelon takaosaa.
- 2 Kohdista virtalähteen ruuvinreiät kotelon ruuvinreikiin.
- 3 Asenna virtalähteen koteloon kiinnittävät neljä ruuvia.
- 4 Kytke tasavirtakaapelit uudelleen emolevyyn ja asemiin. Katso kohtaa ["Emolevyn](#page-12-0)  [komponentit" sivulla 13.](#page-12-0)

### Jälkitoimenpiteet

Asenna tietokoneen kansi. Katso kohtaa ["Tietokoneen kannen asettaminen" sivulla 16.](#page-15-0)
$\sqrt{N}$  VAARA: Ennen kuin teet mitään toimia tietokoneen sisällä, lue tietokoneen mukana toimitetut turvallisuusohjeet ja noudata kohdassa ["Alkutoimet" sivulla 9](#page-8-0) olevia ohjeita. Kun olet tehnyt toimet tietokoneen sisällä, toimi kohdan ["Tietokoneen](#page-10-0)  [sisäosan käsittelemisen jälkeen" sivulla 11](#page-10-0) ohjeiden mukaan. Lisää parhaita turvallisuuskäytäntöjä on Regulatory Compliance -sivulla osoitteessa dell.com/regulatory\_compliance.

## Esitoimenpiteet

- 1 Irrota tietokoneen kansi. Katso kohtaa ["Tietokoneen kannen irrottaminen" sivulla 15.](#page-14-0)
- 2 Irrota langaton pienoiskortti tarvittaessa. Katso kohtaa ["Langattoman mini-kortin](#page-29-0)  [irrottaminen" sivulla 30.](#page-29-0)
- 3 Irrota muistimoduuli(t). Katso kohtaa ["Muistimoduulien irrottaminen" sivulla 17](#page-16-0).
- 4 Irrota näytönohjain. Katso kohtaa ["Näytönohjaimen irrottaminen" sivulla 26](#page-25-0).
- 5 Irrota suorittimen tuuletin ja jäähdytyselementti. Katso kohtaa ["Suorittimen](#page-61-0)  [tuulettimen ja jäähdytyselementin irrottaminen" sivulla 62](#page-61-0).
- 6 Irrota suoritin. Katso kohtaa ["Suorittimen irrottaminen" sivulla 65.](#page-64-0)

# **Toimenpiteet**

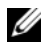

HUOMAUTUS: Tietokoneen huoltomerkki sijaitsee emolevyllä. Kun emolevy vaihdetaan, huoltomerkki on syötettävä BIOS:iin.

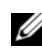

HUOMAUTUS: Ennen kuin irrotat kaapelit emolevyltä, merkitse liitinten sijainnit muistiin, jotta voit kytkeä ne takaisin oikein asennettuasi emolevyn.

- 1 Irrota kaikki emolevyyn kiinnitetyt kaapelit.
- 2 Merkitse kaapelien reititys muistiin ja irrota kaapelit ohjaimistaan.
- **3** Irrota ruuvit, joilla emolevy on kiinnitetty koteloon.

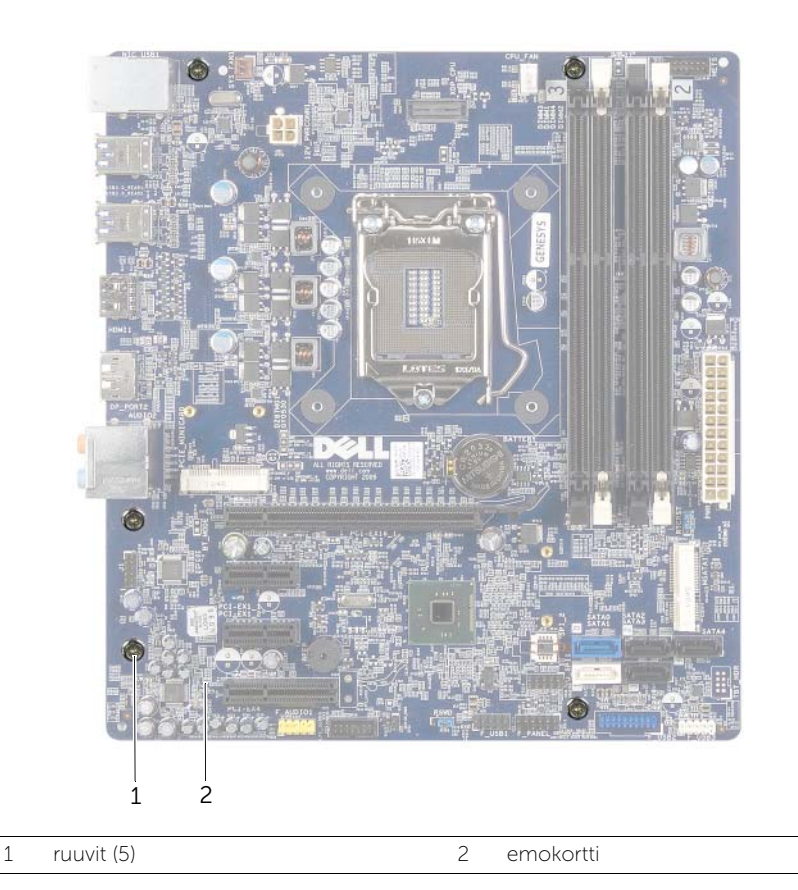

4 Nosta emolevy ylös ja ulos kotelosta.

# Emolevyn asettaminen paikalleen

VAARA: Ennen kuin teet mitään toimia tietokoneen sisällä, lue tietokoneen mukana toimitetut turvallisuusohjeet ja noudata kohdassa ["Alkutoimet" sivulla 9](#page-8-0) olevia ohjeita. Kun olet tehnyt toimet tietokoneen sisällä, toimi kohdan ["Tietokoneen](#page-10-0)  [sisäosan käsittelemisen jälkeen" sivulla 11](#page-10-0) ohjeiden mukaan. Lisää parhaita turvallisuuskäytäntöjä on Regulatory Compliance -sivulla osoitteessa dell.com/regulatory\_compliance.

## **Toimenpiteet**

- 1 Aseta emolevy koteloon ja liu'uta sitä kohti tietokoneen takaosaa.
- 2 Asenna ruuvit, joilla emolevy kiinnittyy koteloon.
- 3 Reititä ja liitä emolevystä irrottamasi kaapelit siihen takaisin.

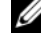

HUOMAUTUS: Lisätietoja emolevyjen liitännöistä on kohdassa ["Emolevyn](#page-12-0)  [komponentit" sivulla 13.](#page-12-0)

# Jälkitoimenpiteet

- 1 Asenna suoritin. Katso kohtaa ["Suorittimen asentaminen" sivulla 67.](#page-66-0)
- 2 Asenna suorittimen tuuletin ja jäähdytyselementti. Katso kohtaa ["Suorittimen](#page-63-0)  [tuulettimen ja jäähdytyselementin asentaminen" sivulla 64.](#page-63-0)
- 3 Asenna näytönohjain. Katso kohtaa ["Näytönohjaimen asentaminen" sivulla 29.](#page-28-0)
- 4 Asenna muistimoduuli(t). Katso kohtaa ["Muistimoduulien asentaminen" sivulla 18](#page-17-0).
- 5 Asenna langaton pienoiskortti tarvittaessa. Katso kohtaa ["Langattoman mini-kortin](#page-31-0)  [asentaminen" sivulla 32](#page-31-0).
- 6 Asenna tietokoneen kansi. Katso kohtaa ["Tietokoneen kannen asettaminen" sivulla 16](#page-15-0).

## Huoltotunnuksen kirjoittaminen järjestelmän asetuksiin

- 1 Käynnistä tietokone.
- 2 Siirry järjestelmän asetusohjelmaan painamalla <F2> POST-testauksen aikana.
- 3 Selaa Main (Pää) -välilehteen ja syötä huoltotunnus kenttään Service Tag Input (Huoltotunnuksen syöttö). Katso kohtaa ["Järjestelmän asetukset" sivulla 76.](#page-75-0)

# <span id="page-75-0"></span>Yleiskatsaus

Järjestelmän asennuksen avulla voit

- saada tietoja tietokoneesen asennetuista laitteista, kuten RAM-muistin määrästä, kiintolevyn koosta jne.
- muuttaa järjestelmän kokoonpanotietoja.
- asettaa tai muuttaa käyttäjän valittavissa olevia asetuksia, kuten käyttäjän salasanan, asennetun kiintolevyn tyypin, ottaa aseman laitteita käyttöön ja poistaa niitä käytöstä jne.

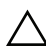

VAROITUS: Älä muuta järjestelmän asennusohjelman asetuksia, ellet ole kokenut tietokoneen käyttäjä. Tietyt muutokset voivat saada tietokoneen toimimaan virheellisesti.

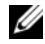

 $\mathscr{U}$  HUOMAUTUS: Ennen kuin muutat järjestelmän asetuksia, on suositeltavaa kirjoittaa järjestelmän asennusohjelmanäytön tiedot muistiin tulevaa käyttöä varten.

# <span id="page-75-1"></span>System Setup (Järjestelmän asetukset) -ohjelman avaaminen

- 1 Käynnistä (tai käynnistä uudelleen) tietokone.
- 2 Kun DELL-logo näkyy näytössä POST:in aikana, odota, että F2-kehote tulee näyttöön. Paina silloin heti <F2>-näppäintä.

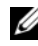

HUOMAUTUS: F2-kehote ilmaisee, että näppäimistö on käynnistetty. Kehote näkyy näytössä vain hyvin lyhyen hetken. Seuraa tarkasti, milloin kehote tulee näyttöön, ja paina heti <F2>. Jos painat <F2>-näppäintä, ennen kuin F2-kehote tulee näkyviin, painalluksella ei ole vaikutusta. Jos odotat liian kauan ja käyttöjärjestelmän logo tulee näyttöön, odota, kunnes näyttöön tulee käyttöjärjestelmän työpöytä. Sammuta tämän jälkeen tietokone ja yritä uudelleen.

## Järjestelmän asennusnäytöt

Järjestelmän asennusnäytössä näkyvät tietokoneen nykyiset tai muutettavissa olevat kokoonpanotiedot. Näytön tiedot jaetaan kolmeen alueeseen: asennuskohde, aktiivinen ohjenäyttö ja näppäintoiminnot.

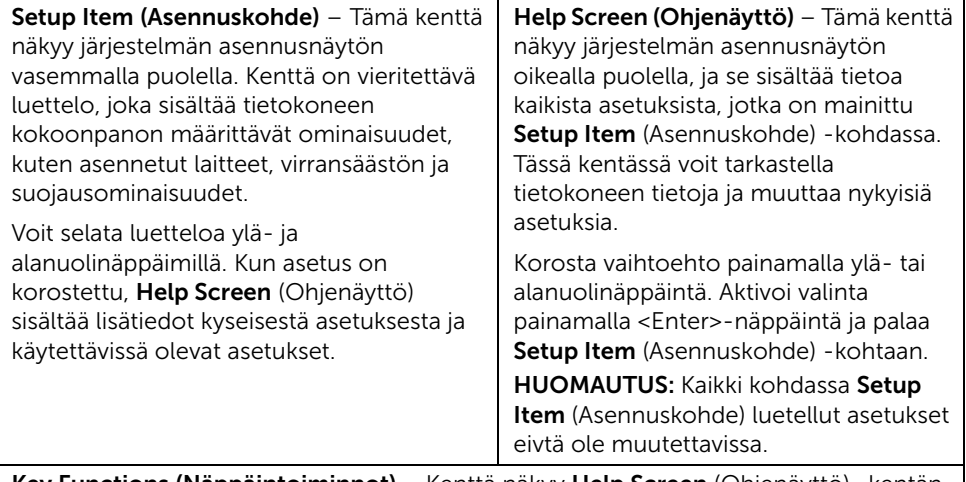

Key Functions (Näppäintoiminnot) – Kenttä näkyy Help Screen (Ohjenäyttö) -kentän alapuolella ja sisältää luettelon näppäimistä ja niiden toiminnoista aktiivisessa järjestelmän asennuskentässä.

## Järjestelmän asennusohjelman valinnat

HUOMAUTUS: Tässä osassa kuvatut kohteet eivät välttämättä näytä kaikissa tietokoneissa samalta kuin tässä.

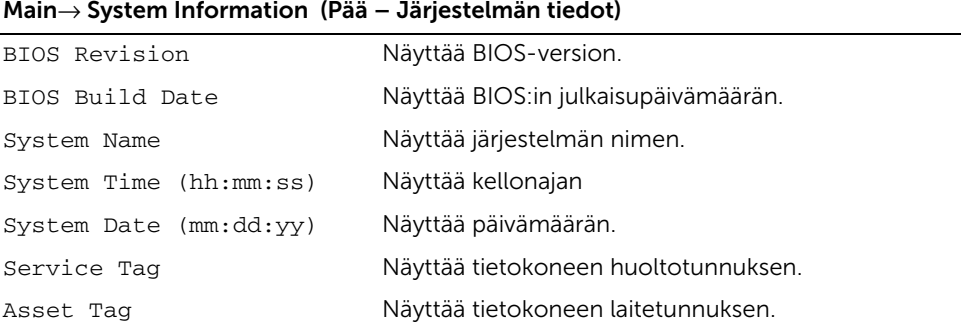

#### Main→ Processor Information (Pää – Suorittimen tiedot)

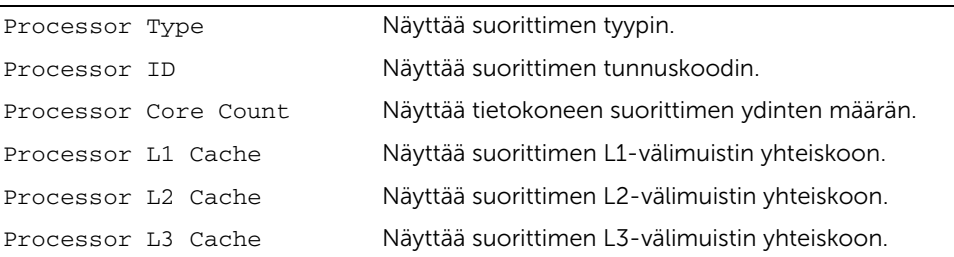

#### Main→ Memory Information (Pää – Muistin tiedot)

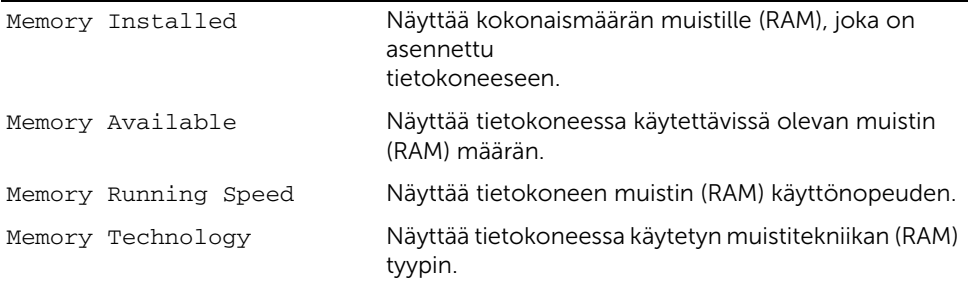

#### Main→ SATA Information (Pää – SATA-tiedot)

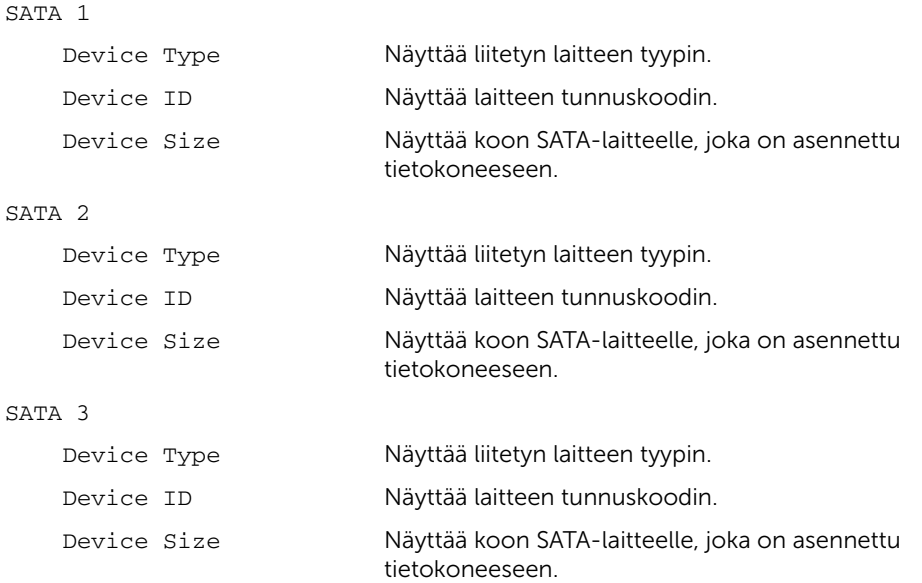

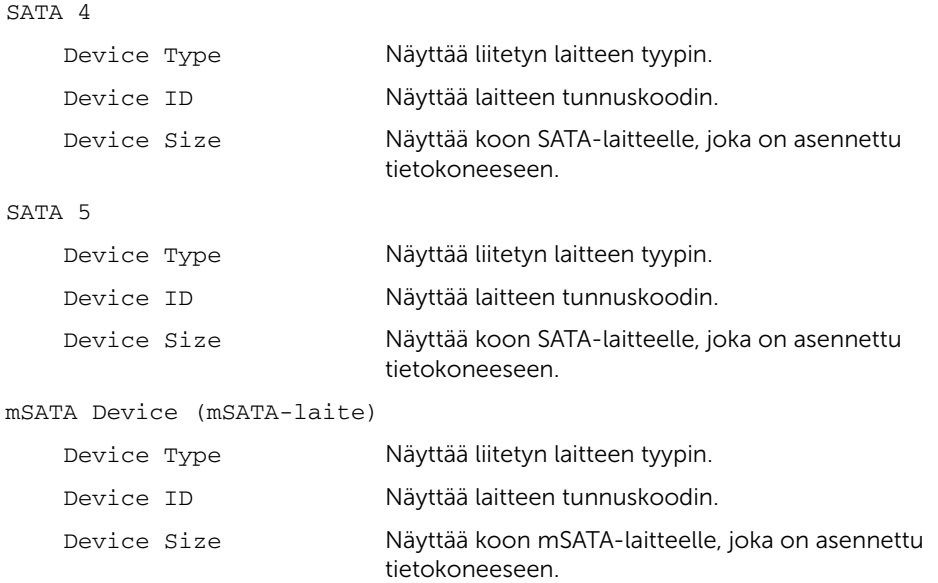

#### Advanced→ Processor Configuration (Lisäasetukset - suorittimen kokoonpano)

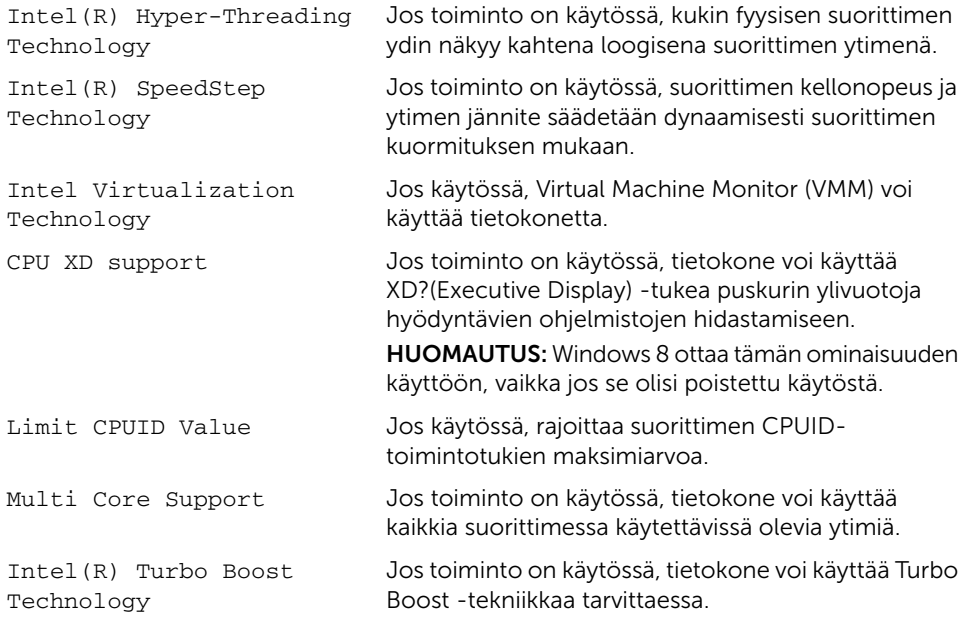

## Advanced→ USB Configuration (Lisäasetukset – USB-kokoonpano) Front USB Ports Voit ottaa tietokoneen edessä olevat USB-portit käyttöön tai poistaa ne käytöstä. Rear USB Ports Voit ottaa tietokoneen takaosassa olevat USB-portit käyttöön tai poistaa ne käytöstä. Top USB Ports Voit ottaa tietokoneen päällä olevat USB-portit käyttöön tai poistaa ne käytöstä.

Advanced→ Onboard Device Configuration (Lisäasetukset – Sisäinen laitekokoonpano)

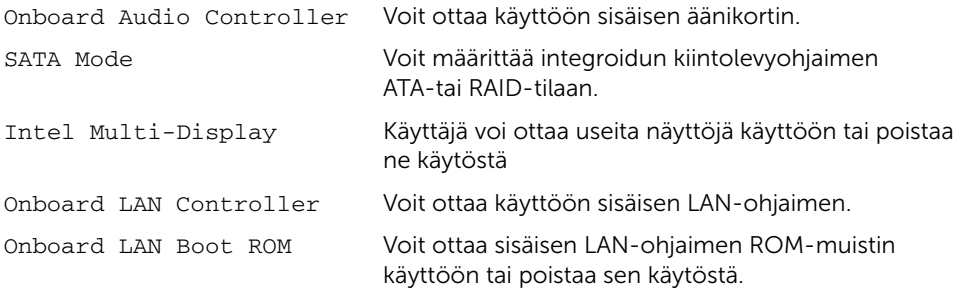

## Boot (Käynnistys) NumLock Key Valitse numlockin tila käynnistyksen yhteydessä. Secure Boot Voit ottaa käyttöön suojatun käynnistystilan. Load Legacy OPROM Voit ladata vanhan OPROM:in UEFI-käynnistystilassa. Keyboard Errors Tuo näkyviin näppäimistöön liittyvät virheet käynnistyksen yhteydessä. USB Boot Support Voit ottaa käyttöön tai poistaa käytöstä käynnistyksen USB-massamuistista. Boot Mode Voit valita käynnistystyypin. 1st Boot Näyttää ensimmäisen käynnistyslaitteen 2nd Boot Näyttää toisen käynnistyslaitteen 3rd Boot Näyttää kolmannen käynnistyslaitteen. 4th Boot Näyttää neljännen käynnistyslaitteen. 5th Boot Näyttää viidennen käynnistyslaitteen. Hard Disk Drives Voit valita käynnistyskiintolevyn.

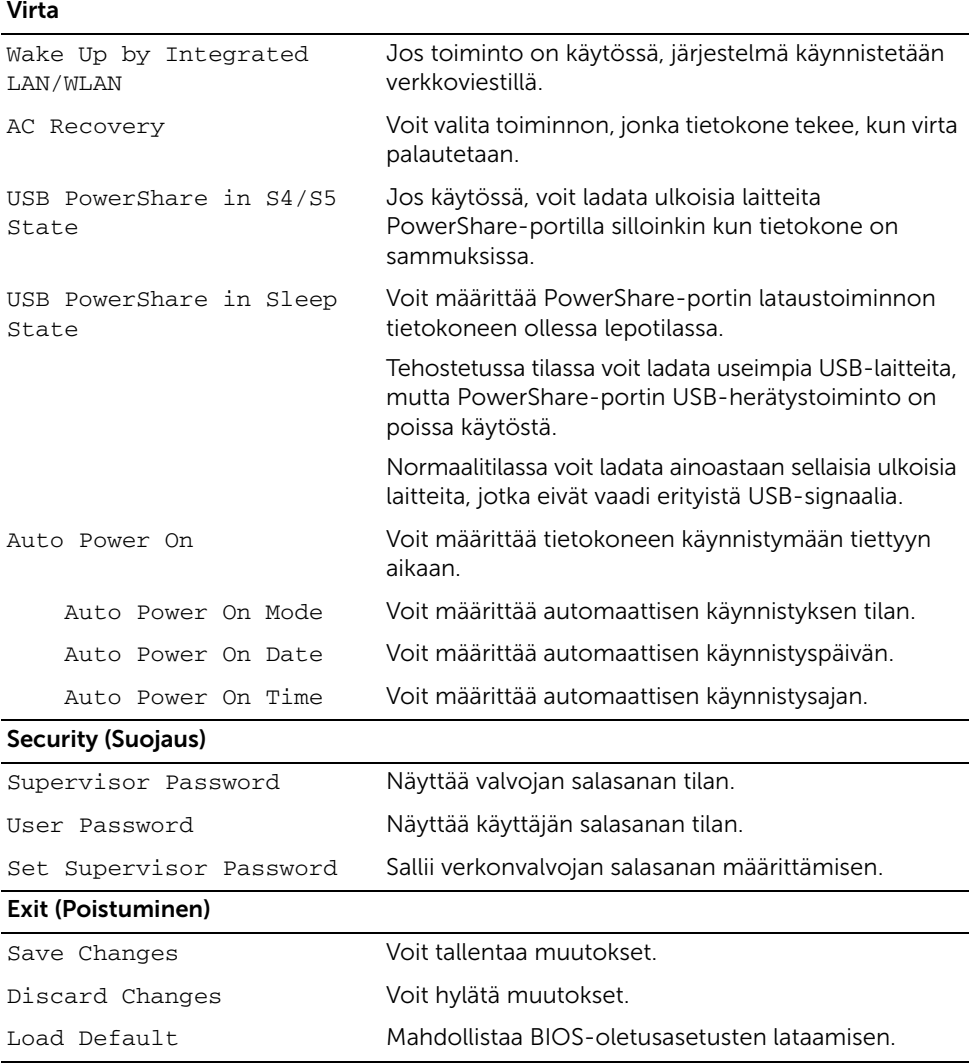

# Käynnistysjärjestyksen muuttaminen

## Nykyisen käynnistysjärjestyksen muuttaminen nykyistä käynnistystä varten

Tämän toiminnon avulla voit muuttaa käynnistysjärjestystä ja esimerkiksi käynnistää tietokoneen suorittamalla Dell Diagnostics -apuohjelman tietokoneen optisessa asemassa olevalta *Drivers and Utilities* -levyltä.

Aikaisempi käynnistysjärjestys palautetaan seuraavan käynnistyksen yhteydessä.

- 1 Jos käynnistät USB-laitteesta, liitä USB-laite USB-porttiin.
- 2 Käynnistä (tai käynnistä uudelleen) tietokone.
- 3 Kun F2 Setup (F2 Asetukset), F12 Boot Options (F12 Käynnistysasetukset) näkyy näytön oikeassa alakulmassa, paina <F12>-näppäintä.

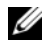

HUOMAUTUS: Jos odotat liian kauan ja käyttöjärjestelmän logo tulee näyttöön, odota, kunnes näyttöön tulee käyttöjärjestelmän työpöytä. Sammuta tämän jälkeen tietokone ja yritä uudelleen.

Boot Device Menu (Käynnistyslaitevalikko) tulee näkyviin ja siinä näkyvät kaikki käytettävissä olevat käynnistyslaitteet.

4 Valitse Boot Device Menu (Käynnistyslaitevalikko) -valikosta laite, josta haluat suorittaa käynnistyksen.

Jos haluat käynnistää esimerkiksi USB-muistitikulta, korosta USB Storage Device (USB-tallennuslaite) ja paina <Enter>-näppäintä.

## Tulevien käynnistysten käynnistysjärjestyksen muuttaminen

- 1 Avaa järjestelmän asetukset. Katso kohtaa ["System Setup \(Järjestelmän asetukset\)](#page-75-1)  [ohjelman avaaminen" sivulla 76.](#page-75-1)
- 2 Siirry Boot -valikkoon nuolinäppäimillä.

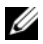

HUOMAUTUS: Kirjoita nykyinen käynnistysjärjestys muistiin siltä varalta, että haluat palauttaa sen.

- 3 Selaa laiteluetteloa ylä- ja alanuolinäppäimellä.
- 4 Muuta laitteen käynnistysjärjestystä painamalla plusmerkkiä (+) tai miinusmerkkiä (–).

# Unohdettujen salasanojen tyhjentäminen

- VAARA: Ennen kuin teet mitään toimia tietokoneen sisällä, lue tietokoneen mukana toimitetut turvallisuusohjeet ja noudata kohdassa ["Alkutoimet" sivulla 9](#page-8-0) olevia ohjeita. Kun olet tehnyt toimet tietokoneen sisällä, toimi kohdan ["Tietokoneen sisäosan käsittelemisen jälkeen" sivulla 11](#page-10-0) ohjeiden mukaan. Lisää parhaita turvallisuuskäytäntöjä on Regulatory Compliance -sivulla osoitteessa dell.com/regulatory\_compliance.
	- 1 Irrota tietokoneen kansi. Katso kohtaa ["Tietokoneen kannen irrottaminen" sivulla 15.](#page-14-0)
- 2 Paikanna salasanan siltauskytkin (PSWD) emolevyltä. Katso kohtaa ["Emolevyn](#page-12-0)  [komponentit" sivulla 13.](#page-12-0)
- 3 Irrota kahden nastan hyppyliitin nastoista 2 ja 3 ja kytke se nastoihin 1 ja 2.

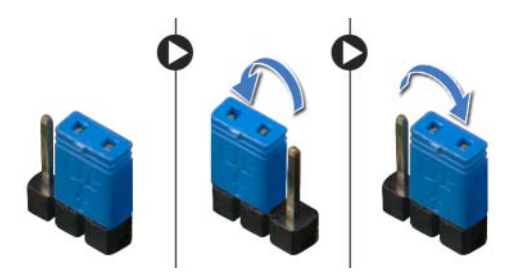

- 4 Odota noin viisi sekuntia, kun salasana-asetus poistuu.
- 5 Irrota kahden nastan hyppyliitin nastoista 1 ja 2 ja kytke se nastoihin 2 ja 3.
- 6 Asenna tietokoneen kansi. Katso kohtaa ["Tietokoneen kannen asettaminen"](#page-15-0)  [sivulla 16.](#page-15-0)

# CMOS-asetusten tyhjentäminen

- VAARA: Ennen kuin teet mitään toimia tietokoneen sisällä, lue tietokoneen mukana toimitetut turvallisuusohjeet ja noudata kohdassa ["Alkutoimet" sivulla 9](#page-8-0) olevia ohjeita. Kun olet tehnyt toimet tietokoneen sisällä, toimi kohdan ["Tietokoneen sisäosan käsittelemisen jälkeen" sivulla 11](#page-10-0) ohjeiden mukaan. Lisää parhaita turvallisuuskäytäntöjä on Regulatory Compliance -sivulla osoitteessa dell.com/regulatory\_compliance.
	- 1 Irrota tietokoneen kansi. Katso kohtaa ["Tietokoneen kannen irrottaminen" sivulla 15.](#page-14-0)
	- 2 Paikanna CMOS-siltauskytkin (RTCRST) emolevyltä. Katso kohtaa ["Emolevyn](#page-12-0)  [komponentit" sivulla 13.](#page-12-0)
	- 3 Irrota kahden nastan hyppyliitin nastoista 2 ja 3 ja kytke se nastoihin 1 ja 2.

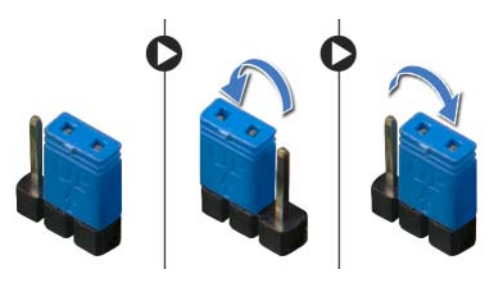

- 4 Odota noin viisi sekuntia, kun CMOS-asetukset poistetaan.
- 5 Irrota kahden nastan hyppyliitin nastoista 1 ja 2 ja kytke se nastoihin 2 ja 3.
- 6 Asenna tietokoneen kansi. Katso kohtaa ["Tietokoneen kannen asettaminen"](#page-15-0)  [sivulla 16.](#page-15-0)

<span id="page-84-0"></span>BIOS voidaan joutua flash-päivittämään, kun siihen on saatavilla päivitys tai kun emolevy vaihdetaan. BIOSin flash-päivitys:

- <span id="page-84-1"></span>1 Käynnistä tietokone.
- <span id="page-84-2"></span>2 Siirry osoitteeseen dell.com/support.
- 3 Jos tiedät tietokoneen palvelutunnuksen, kirjoita tietokoneen palvelutunnus ja napsauta Lähetä.

Jos et tiedä tietokoneen palvelutunnusta, napsauta Tunnista palvelutunnus salliaksesi tietokoneen palvelutunnuksen automaattihaun.

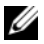

HUOMAUTUS: Jos palvelutunnuksen automaattinen haku ei onnistu, valitse tuotteesi tuoteluokista.

- 4 Valitse Drivers & Downloads (Ohjaimet ja ladattavat tiedostot).
- 5 Valitse Käyttöjärjestelmä-valintaluettelosta tietokoneeseen asennettu käyttöjärjestelmä.
- 6 Valitse BIOS.
- 7 Napsauta Lataa tiedosto ladataksesi tietokoneen BIOS:in tuoreimman version.
- 8 Valitse seuravalta sivulta Yhden tiedoston lataus ja napsauta Jatka.
- 9 Tallenna tiedosto latauksen päätyttyä ja siirry kansioon, johon tallensit BIOS-päivitystiedoston.
- 10 Kaksoisnapsauta BIOS-päivitystiedoston kuvaketta ja noudata näytön ohjeita.

## Oppiaksesi Windows 8:sta:

- 1 Käynnistä tietokone.
- 2 Siirry osoitteeseen dell.com/support.
- 3 Kirjoita hakuruutuun Windows 8 ja napsauta Haku.
- 4 Napsauta linkkejä oppiaksesi Windows 8:n ominaisuuksista.

## Oppiaksesi tietokoneen ominaisuuksista:

- 1 Noudata kohdassa ["BIOSin flash-päivitys" sivulla 85](#page-84-0) olevia ohjeita [vaihe 1](#page-84-1)  [vaihe 3.](#page-84-2)
- 2 Napsauta Käyttöoppaat-välilehteä.
- 3 Näytä tai lataa seuraavat asiakirjat oppiaksesi tietokoneen ominaisuuksista:
	- Pikaopas: sisältää tietoja tietokoneen asennuksesta.
	- Tekniset tiedot: sisältää tietokoneen teknisiä tietoja.
	- Me and My Dell: sisältää tietoja tietokoneen ominaisuuksista.